# IP gateway IP21

Administrator Manual

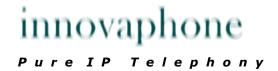

Brand names are used with no guarantee that they may be freely employed. Almost all hardware and software designations in this manual are registered trademarks or should be treated as such.

All rights reserved. No part of this manual may be reproduced in any way (print, photocopy, microfilm or by any other means) or processed, duplicated or distributed using electronic systems without explicit approval.

Texts and illustrations have been compiled and software created with the utmost care, However errors cannot be completely ruled out. This documentation is therefore supplied under exclusion of any liability or warranty of suitability for specific purposes. innovaphone reserves the right to improve or modify this documentation without prior notice.

Copyright © 2001-2007 innovaphone® AG

# IP gateway IP21

Manual Version 6.0

## Release 6.0, 1st edition, April 2007

PDF version available for download at: http://www.innovaphone.com

Copyright © 2001-2007 innovaphone  $^{\mathbb{R}}$  AG Böblinger Str. 76 71065 Sindelfingen, Germany Phone +49 (7031) 73009-0 | Fax +49 (7031) 73009-99

http://www.innovaphone.com

## Safety instructions

The manufacturer assumes no responsibility for any personal injury, damage to property or subsequent damage that can be attributed to improper use of the device.

## **Power supply**

The mains adapter of the device is designed for operation with a 100-240V, 50Hz AC network. Some devices can also be operated using **PoE** ( **P**ower **o**ver **E**thernet) in accordance with IEEE 802.3af. No attempt should ever be made to connect the equipment to other mains systems! In the event of power failure, the equipment settings are retained.

## Installation and connection

The connection cables should be laid safely so that no one can trip over them. Connected cables must not be bent excessively or subjected to mechanical strain.

The equipment is intended for use in dry rooms only.

- Operating temperature: 0° C to 40° C, 10% to 90% relative humidity, noncondensing.
- Storage temperature: -10° C to 70° C

The equipment must not be installed and operated under the following conditions:

- In damp, dusty, vibrating rooms or in rooms where an explosion may occur.
- At temperatures over 40°C or under 0°C

## **Malfunctions**

There is no need to open the device, if it is used as intended and serviced as specified. But if the device is opened for some reason, it must be ensured that all connection cables have been first removed. Before opening the device, interrupt the power supply by removing the power/Ethernet cable.

Do not open or reconnect faulty equipment. The original packing should be kept safely in case the device needs to be returned, since it provides ideal protection. All entries (for example, on a PC) should be backed up beforehand to avoid losing data.

## Disposal

When due for disposal, the device must be returned directly to the manufacturer innovaphone AG in accordance with the WEEE guidelines (**W**aste **E**lectrical and **E**lectronic **E**quipment). The costs for returning the device shall be borne by innovaphone AG.

## **Table of contents**

|                                       | 4              |
|---------------------------------------|----------------|
| Table of contents                     | 5              |
| 1 Introduction                        | 9              |
| 1.1 Fax integration                   | 9              |
| 1.2 Telephony features                | 9              |
| 1.3 Features                          | 9              |
| 2 Initial start-up                    | 10             |
| 2.1 Establish administrator access    | 10             |
| 3 User interface                      | 12             |
| 3.1 Structure of the user interface   | 12             |
| 3.2 Protected areas                   | 13             |
| 3.3 Saving the settings               | 13             |
| 4 Configuration and administration    |                |
| 4.1 Configuration                     | 14             |
| 4.1.1 Configuration/General           | 14             |
| 4.1.1.1 Configuration/General/Info    | 14             |
| 4.1.1.2 Configuration/General/Admin   | 15             |
| <i>5</i>                              | 4-             |
| 4.1.1.3 Configuration/General/Licence |                |
|                                       |                |
| 4.1.1.3 Configuration/General/Licence | 17<br>17       |
| 4.1.1.3 Configuration/General/Licence | 17<br>17<br>18 |
| 4.1.1.3 Configuration/General/Licence | 17<br>17<br>18 |
| 4.1.1.3 Configuration/General/Licence | 17<br>17<br>18 |
| 4.1.1.3 Configuration/General/Licence |                |
| 4.1.1.3 Configuration/General/Licence |                |
| 4.1.1.3 Configuration/General/Licence |                |
| 4.1.1.3 Configuration/General/Licence |                |

| 4.1.2.3 Configuration/IP/H.323 NAT24                 |
|------------------------------------------------------|
| 4.1.2.4 Configuration/IP/PPP Config24                |
| 4.1.2.5 Configuration/IP/PPP State                   |
| 4.1.2.6 Configuration/IP/Routing29                   |
| 4.1.3 Configuration/ETH030                           |
| 4.1.3.1 Configuration/ETH0/Link                      |
| 4.1.3.2 Configuration/ETH0/DHCP30                    |
| 4.1.3.3 Configuration/ETH0/IP31                      |
| 4.1.3.4 Configuration/ETH0/NAT                       |
| 4.1.3.5 Configuration/ETH0/VLAN                      |
| 4.1.3.6 Configuration/ETH0/DHCP Server               |
| 4.1.3.7 Configuration/ETH0/DHCP Leases               |
| 4.1.3.8 Configuration/ETH0/Statistics                |
| 4.1.4 Configuration/TEL1-238                         |
| 4.1.4.1 Configuration/TEL1-2/Physical                |
| 4.1.4.2 Configuration/TEL1-2/Signalling              |
| 4.1.4.3 Configuration/TEL1-2/Performance features    |
| 4.1.5 Configuration/DOOR41                           |
| 4.1.5.1 Configuration/DOOR/Physical42                |
| 4.1.5.2 Configuration/DOOR/Signaling                 |
| 4.1.6 Configuration/AUX43                            |
| 4.1.6.1 The Audio-Interface                          |
| 4.2 Administration43                                 |
| 4.2.1 Administration/Gateway43                       |
| 4.2.1.1 Administration/Gateway/General               |
| 4.2.1.2 Administration/Gateway/Interfaces            |
| 4.2.1.2.1 Interface (ISDN, SIP & virtual interfaces) |
| 4.2.1.3 Administration/Gateway/VOIP 56               |
| 4.2.1.3.1 Interface (VoIP Interfaces)                |

| 4.2.1.3.2 CGPN/CDPN Mappings                   | 59 |
|------------------------------------------------|----|
| 4.2.1.4 Administration/Gateway/Routes          | 59 |
| 4.2.1.4.1 From - To                            | 60 |
| 4.2.1.4.2 CGPN Maps                            |    |
| 4.2.1.5 Administration/Gateway/CDR0-1          | 64 |
| 4.2.1.6 Administration/Gateway/Calls           | 65 |
| 4.2.2 Administration/Download                  | 66 |
| 4.2.2.1 Administration/Download/Config         | 66 |
| 4.2.3 Administration/Upload                    | 66 |
| 4.2.3.1 Administration/Upload/Config           | 66 |
| 4.2.3.2 Administration/Upload/Firmware         | 67 |
| 4.2.3.3 Administration/Upload/Radio            | 67 |
| 4.2.3.4 Administration/Upload/Boot             | 68 |
| 4.2.4 Administration/Diagnostics               | 68 |
| 4.2.4.1 Administration/Diagnostics/Logging     | 68 |
| 4.2.4.2 Administration/Diagnostics/Tracing     | 69 |
| 4.2.4.3 Administration/Diagnostics/Config Show | 71 |
| 4.2.4.4 Administration/Diagnostics/Ping        | 71 |
| 4.2.5 Administration/Reset                     | 72 |
| 4.2.5.1 Administration/Idle Reset              | 72 |
| 4.2.5.2 Administration/Reset/Reset             |    |
| 4.2.5.3 Administration/Reset/TFTP              | 72 |
| Anhang A: Anschlüsse und Bedienelemente        | 73 |
| Anzeigen und Anschlüsse                        |    |
| Front view of the IP 21                        | 75 |
| Connectors of the TFE interface                | 76 |
| Connectors inside the device                   |    |
| Technical Data                                 |    |
| The serial number label                        |    |
| Appendix B: Troubleshooting                    |    |
| Typical problems                               | 80 |

| Keyword index                                     |    |
|---------------------------------------------------|----|
| Appendix H: Glossary                              |    |
| License Manager                                   |    |
| Result                                            |    |
| Download                                          |    |
| Login                                             |    |
| Appendix G: Instructions for downloading licences | 97 |
| Timezone strings (TZ string):                     |    |
| Appendix F: Configuration of an NTP server/client | 95 |
| Maintenance commands                              | 90 |
| Running maintenance                               | 90 |
| Configuration                                     | 89 |
| Installation                                      |    |
| System requirements                               |    |
| Appendix E: Configuration of the update server    | 89 |
| innovaphone homepage                              | 88 |
| Firmware upload                                   | 88 |
| Appendix D: Support                               | 88 |
| Anhang C: ISDN-Errorcodes                         | 85 |
| VoIP and heavily loaded WAN links                 | 83 |
| NAT and firewalls                                 |    |

## 1 Introduction

This manual describes the innovaphone IP adapter IP22. The IP adapter IP22 is an analogue terminal adapter (ATA) which enables two analogue terminals to be integrated into the innovaphone environment. It supports SIP and H.323 protocols with all the necessary features.

## 1.1 Fax integration

Analogue fax machines appear to have been excluded from technical evolution. They have survived the ISDN era in Europe without conforming to the new technology and they probably won't have to conform to VoIP technology. Instead they will be integrated into the new environments using an appropriate adapter. The innovaphone adapter IP22 works with the solid and proven implementation of the fax-over-IP protocol T.38 and can be controlled either using SIP or H.323.

## 1.2 Telephony features

The IP22 adapter can also be used to integrate analogue telephones and special telephones with an analogue interface. Conventional combinations of control characters can be used in order for the innovaphone PBX's features to be further available. Thus call waiting, switching and conference calls are also possible using simple devices.

## 1.3 Features

- 2 analogue interfaces, can be activated separately
- Secure fax transmission with "Fax over IP" (T.38)
- DTMF sequences for extended PBX features
- SIP and H.323 simultanously
- Power supply, 110-240V, 45mA, or "Power over LAN"
- · No rotating parts such as fans or hard disks

## **Caution**

All instructions in this manual should be followed carefully and the device should only be used as intended. The manufacturer assumes no responsibility for any personal injury, damage to property or subsequent damage that can be attributed to improper use of the device.

## 2 Initial start-up

The device is switched on by connecting the external power supply or through a PoE ( Power **o**ver **E**thernet) power supply in accordance with IEEE 802.3af. The device is on and ready if the Ready LED on the housing is lit in green. The device isn't ready if the Ready LED is lit in red. If the Ready LED is lit in orange the device is in tftp mode.

To be able to access the device, the RJ45 Ethernet connector (**ETH0**) on the device must be connected with the RJ45 Ethernet connector on the Ethernet hub or switch using twisted pair cable. The device can also be connected directly with a PC if desired. For this, no additional crossover cable is required, since 'Auto-MDX' support is provided.

## 2.1 Establish administrator access

There are two ways of putting the device into service. When shipped from the factory, the device is in so-called *DHCP Automatic mode*. In this mode, the device (once switched on) tries to obtain an IP address from a DHCP server. To determine which IP address was assigned to the device, it is possible under Windows to execute the **nbtstat** command with a command line interpreter (e.g. DOS-Box):

```
c:/ nbtstat -R (reloads remote cache table)
```

c:/ nbtstat -a ipxxx-xx-xx (displays the IP address
of the specified remote computer using the entered MAC
address, where ipxxx is to be replaced with the device
name (e.g. ip800 or ip1200) and xx-xx-xx is to be
replaced with the last 6 hexadecimal digits of the
serial number)

NetBIOS remote machine name table

Name
Type
Status

-----ipxxx-XX-XX-XX<00> UNIQUE
Registered
195-226-104-217<00> UNIQUE
Registered

MAC address = 00-90-33-XX-XX-XX

## Caution

The IP address cannot be displayed with **nbtstat** if the NetBIOS environment is configured exclusively for the name resolution via WINS. If the **nbtstat** command does not find the device, then the NetBIOS name resolution must be configured accordingly.

Under Linux, the **nmblookup** command can be used for this purpose, providing the SAMBA package has been installed:

```
[dvl@cobalt ~ 2]$.nmblookup ipxxx-xx-xx
got a positiv name query response from 195.226.104.217
(195.226.104.217)
```

The device was assigned the IP address 195.226.104.217 . The device can now be accessed from any PC in the same network 195.226.104. $\mathbf x$  and can be configured as required.

If no DHCP server is available, the **ETHO** interface can be switched to the configured IP address by briefly pressing the Reset key. If an IP address was not explicitly configured, the IP address 192.168.0.1 is specified as standard.

#### Caution

Once the device has been put into service, *DHCP Automatic mode* should be switched immediately, since a reset changes the operating mode (see also the chapter entitled "*Configuration/ETH0-1/DHCP'*).

## Note

The initial start-up of the device concerns only the **ETH0** interface. The **ETH1** interface has the fixed IP address 192.168.1.1 during initial start-up.

#### Note

The state when shipped can be restored through a long reset.

## 3 User interface

The user interface has been tested with Internet Explorer (5.x, 6.x) and with the Firefox browser. It can, however, also be used with Netscape.

The user interface of the VoIP device can be accessed with a Web browser by calling up the IP address determined beforehand.

## 3.1 Structure of the user interface

The user interface of the VoIP device divided into two areas:

• The navigation area (along the left and top edge of the screen), which consists of menu and submenu commands.

Update NTP

• The entry area, in which the device settings are made.

The main menus in the left area of the browser are divided into two categories:

- Configuration
- Administration

A main menu, in turn, can be split into several submenus.

Info Admin License

## innovaphone IP22

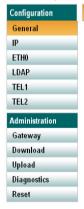

In the **Configuration** category, everything that is necessary for initial operation (for example, the setting of the ETH0 & ETH1 network interfaces) is carried out.

HTTP Server HTTP Client Logging

In the **Administration** category, the settings for active operation can be made. This includes the adding of new users to the innovaphone PBX, for example.

Depending on which main menu entry is currently active or on which setting was made in a submenu, the structure or content of the submenu can change.

Telnet

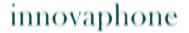

## 3.2 Protected areas

Apart from the start page, all areas of the device are password-protected. When shipped from the factory, the innovaphone VoIP device has:

- The standard user name admin and
- The standard user password ipxxx (ipxxx stands for the device type, for example, ip800, ip1200, etc.).

## Caution

To raise the security of the VoIP device, the standard user and the standard password should always be changed (see chapter entitled "Configuration/General/Admirl")!

## 3.3 Saving the settings

The setting are saved in the respective submenu always using the **OK** button.

 Some changes to settings require a device restart to become effective. In this case, reset required is shown in the respective menu. More detailed information on restarting the device is contained in the chapter entitled "Administration/Reset".

## 4 Configuration and administration

The structure of chapter 4 "Configuration and administration" corresponds to that of the user interface (category / main menu / submenu).

## 4.1 Configuration

In the **Configuration** category, everything that is necessary for initial operation of the device is carried out.

## 4.1.1 Configuration/General

Using the **General** menu, the basic settings for the VoIP device can be made.

## 4.1.1.1 Configuration/General/Info

General information about the VoIP device is displayed here:

| Version | • 7 | The software | version | (6.00) | <gateway< th=""><th><pre>/&gt;[firmware]</pre></th><th>١.</th></gateway<> | <pre>/&gt;[firmware]</pre> | ١. |
|---------|-----|--------------|---------|--------|---------------------------------------------------------------------------|----------------------------|----|
|---------|-----|--------------|---------|--------|---------------------------------------------------------------------------|----------------------------|----|

• Die bootcode version <Boot code>[firmware].

• The hardware version <HW>[no].

The memory size <Flash/Ram>.

**Serialno** The serial number or MAC address (Media Access Control) of

the device (6-digit hexadecimal number).

**Coder** The number and type of voice channels.

HDLC The number of HDLC channels (High-level-Data-Link Chan-

nels).

**Sync** The physical interface (TEL, PPP, BRI, PRI) used for synchro-

nisation.

SNTP Ser-

ver

The IP address of the SNTP server (Simple Network Time-

Protocol) used, if configured.

**Time** The time of the device in accordance with the specifications of

the NTP server (Network Time Protocol) and the time zone.

**Uptime** The operating time since the last cold or warm start.

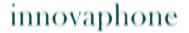

## 4.1.1.2 Configuration/General/Admin

Administrator access is configured here.

**Device** The name of the device. This name is displayed in the browser

**Name** as a title.

**User Name** The administrator name.

**Password** The administrator password, which is used for all protected

areas. See chapter 3.2 "Protected areas".

## 4.1.1.3 Configuration/General/Licence

The installed licences of the device are displayed here. This menu can also be used to load additional licences.

The types of licence are as follows:

- BRI LIC Enables the activation of a BRI ISDN channel.
- **PRI LIC** Enables the activation of a PRI ISDN channel.
- DSP LIC Enables the activation of a voice channel in the digital signal processor (DSP). This is always necessary if a transition is to be created from the traditional telecommunications world (analogue or digital) to IP.
- **a/b LIC** Enables the activation of an analogue channel.
- Gatekeeper LIC Enables the activation of a gatekeeper function. This is always necessary if you wish to use a central gatekeeper for trunking with several media gateways. It is not required if you only connect an innovaphone PBX with home users who use the IP110/IP200/IP230 telephones; but it is advisable if you wish to manage external users, who are registered with an IP302, for example, centrally.
- Basic LIC Enables installation of the PBX and Voicemail LIC. It is a basic
  prerequisite for operating the innovaphone Media Gateway as a PBX. The
  licence size is selected in accordance with the number of necessary registrations on the PBX. An approximate value can be calculated from the number
  of connected user devices (including fax machines / DECT handsets, etc.)
  plus 10-15%.
- PBX LIC Enables the connection/registration of a terminal with the innovaphone PBX. The order unit is always 10 LIC.
- Voicemail LIC Enables activation of the innovaphone Voicemail. The
  order unit must be identical to the number of basic licences installed on the

device.

All licences are linked to the MAC address of the device on which they are installed.

In the upper section, the licences already installed are displayed:

**Type** The installed licence type (PBX, Relay or DECT for IP DECT

subsystem).

**Name** A precise description of the licence with number of registrati-

ons followed by the MAC address.

**Action** By clicking the **download** button, the displayed licences can

be loaded from the device and saved as a text file.

By clicking the **delete** button, the displayed licence can be

deleted from the device.

The **download all** and **delete all** buttons are used in the same way as the **download** and **delete** buttons, but apply to

all licences displayed.

In the lower section, additional licences can be loaded:

By entering the location of the licence text file described above in the **File** field or by selecting the location using the **Browse...** button and then clicking **Upload**, additional licences can be loaded onto the device.

With this upload procedure, the licences are saved in the configuration of the device and are available after a short restart. The installed licence is displayed.

## 4.1.1.4 Configuration/General/Update

The update server is used for efficient administration of various VoIP devices. The update server reads a file at intervals from a configurable URL (**U**niform **R**esource **L**ocator).

# Command File URL

An URL, for example <a href="http://192.168.0.1/update/script-ip800.txt">http://192.168.0.1/update/script-ip800.txt</a>, pointing to a file whose commands are executed.

If the URL ends with a slash (/), for example http://192.168.0.1/update/, the device is adding the file name update-ipxxx.htm automatically, deduced from the device short name (for example update-ip800.htm).

Furthermore the placeholder #h and #m can be used in the URL-String:

- #h will be replaced by the device short name (for example IP800).
- #m will be replaced by the device mac-adress (for example 00-90-33-01-02-03).

These placeholders may be used e.g. to address a device-specific directory (http://192.168.1.2/update/#h/script.txt) or to generate HTTP-GET parameters (http://192.168.0.1/update/script.php?mac=#m).

If the directory of the file is password-protected, the access credentials must be specified in the chapter "Configuration/General/HTTP Client".

# Interval [min]

An interval (in minutes) at which the file is re-read and executed.

Detailed information on the update server and the update script is contained in Appendix E "Configuration of the update server".

## 4.1.1.5 Configuration/General/NTP

Through specification of an NTP (**N**etwork **T**ime **P**rotocol) server, the VoIP device is able to synchronise its internal clock with an external time source. This is required, as without specification of a time server the internal time is reset to 0.00

hrs, 01.01.1970 after every reset.

**Server** The IP address of the time server.

**Interval** The time interval (in minutes) at which the device is to syn-

[min] chronise with the time server.

**Timezone** Facility to select the time zone in which the device is located.

**String** Additional time zones can be added in accordance with the

IEEE (Institute of Electrical and Electronics Engineers) POSIX (Portable Operating System Interface for UniX) standard.

**Last sync** Displays the data and time of the last synchronisation.

Detailed information on the NTP server is contained in Appendix F "Configuration of an NTP server/client".

## 4.1.1.6 Configuration/General/HTTP Server

Advanced, security-related settings of the VoIP device can be made.

**Disable** The logon data is transmitted in plain text as standard

HTTP basic authentication

The logon data is transmitted in plain text as standard, and is thus susceptible to recording and eavesdropping. To avoid this weak point, it is recommended that you disable standard authentication (with user name and password) and use digest hash authentication instead.

Password protect all HTTP pages Apart from the start page *Configuration/General/Info*, all areas of the user interface require the entry of the administrator user ID. If you enable this check box, a password is compulsory for

all pages of the device.

**Port** The standard entry here is HTTP Port 80. It can be changed

(for example, 8080). The device is then accessible via this port

only (for example, <IP of the device>:8080).

Allowed stations

Access to the device can be restricted to a particular network area (for example, 192.168.0.0 / 255.255.0.0) or to a particu-

lar network address (for example, 192.168.0.23 /

*255.255.255.255*).

In addition, all active HTTP sessions are displayed under the **Active HTTP sessions** section.

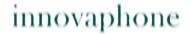

For example: From 172.16.1.49 To /HTTP0/info.xml No 22.

## 4.1.1.7 Configuration/General/HTTP Client

Some files that the device must access via HTTP (MoH, announcement, voicemail, etc.) may be located in a password-protected area. The different URLs (**U**niform **R**esource **L**ocator) with the respective user names and passwords can be stored here.

URL

An URL, for example http://192.168.0.1/update/script-ip800.txt, pointing to a file in a password-protected directory whose commands are executed.

If the URL ends with a slash (/), for example http://192.168.0.1/update/, the device is adding the file name update-ipxxx.htm automatically, deduced from the device short name (for example update-ip800.htm).

The placeholder #h and #m can be used in the URL-String for HTTP-Clients too:

- #h will be replaced by the device short name (for example IP800).
- #m will be replaced by the device mac-adress (for example 00-90-33-01-02-03).

These placeholders may be used e.g. to address a device-specific directory (http://192.168.0.1/update/#h/script.txt) or to generate HTTP-GET parameters (http://192.168.0.1/update/script.php?mac=#m).

User

The authorised user who has access to the directory.

**Password** 

The relevant password of the user.

## 4.1.1.8 Configuration/General/Logging

External logging is disabled as standard (**Off**). After selection of a log type, logging is enabled, as are the relevant entry fields.

Off

Logging is disabled.

## **TCP**

The device transmits the syslog entries using a TCP (**T**rans-mission **C**ontrol **P**rotocol) connection.

- In the Address field, the IP address at which the TCP connection is to be set up is entered.
- In the **Port** field, the port to which the connection is set up is specified.

## **SYSLOG**

The syslog entries are transmitted to a syslog recipient (also referred to as <code>syslogd</code>, <code>syslog</code> <code>server</code> or <code>syslog</code> daemon), which is then responsible for their further evaluation or storage.

- In the Address field, the IP address of the syslogd server is entered.
- In the Class field, the desired message class that will be responsible for further processing of the syslog entries is entered. The syslog class is a numeric value between 0 and 7.

## **HTTP**

The syslog entries are transferred to a Web server, where they can be further processed. Each individual syslog entry is transferred as form data to the Web server in HTTP GET format.

- In the Address field, the IP address of the Web server that carries out further processing of the transmitted data is entered.
- In the Path field, the relative URL of the form program on the Web server is entered.

The device will make a HTTP GET request to the Web server on the entered URL, followed by the URL-encoded syslog entry. If, for example, a page named /cdr/cdrwrite.asp with a form that expects the log message in parameter msg exists on a Web server, then the value /cdr/cdrwrite.asp is entered. The device will then make a GET /cdr/cdr-write.asp?event=syslog@msg=logmsg request to the Web server.

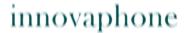

## 4.1.1.9 Configuration/General/SNMP

The VoIP device allows the operating state to be monitored using SNMP (Simple Network Management Protocol with version 1.0). Standard MIB II and a manufacturer-specific MIB (Management Information Base) are supported. Detailed information about this MIB can be obtained from a certified innovaphone dealer or downloaded directly in the download area of the innovaphone homepage (http://www.innovaphone.com).

If the standard community name public is not being used, a Community

different community name can be entered in this field.

Device For more detailed information, a device name can be specified

Name here for the SNMP agent.

Contact As can a contact person (Contact).

Location As can a location (Location).

Authentica-Access via SNMP is only possible if the correct community

tion Trap name is entered. If this check box is checked, a trap is genera-

ted in the case of access with an incorrect community name.

Trap Desti-Destinations for trap messages also have to be defined if the nation

device is to trigger the traps defined in the manufacturer-spe-

cific innovaphone MIB.

Allowed To increase security, access to the device can be restricted by Networks

restricting SNMP access to a defined list of computers or IP

address ranges.

## 4.1.1.10 Configuration/General/Telnet

Access via the Telnet protocol can be enabled here.

**Enable Tel-** A checked check box enables access to the device using telnet.

The device can be configured with commands such as reset, config change UP1 /url <http url> /poll <secs>, for example.

## 4.1.2 Configuration/IP

General IP protocol settings are made here, as well as the configuration of the

net

VPN protocol PPTP, the DSL protocol PPPOE and the address translation with NAT.

## 4.1.2.1 Configuration/IP/Settings

The basic IP settings are made here.

ToS Priority Configuration of the ToS (Type of Service) field for voice pak-

kets. The value  $0\!\times\!10$  is used as standard. Consequently, voice

data receives priority forwarding.

First UDP RTP port / numbers of

port

This entry restricts the range of ports in which UDP RTP voice data (**U**ser **D**atagram **P**rotocol **R**eal-time **T**ransport **P**rotocol) is received for H.323 or SIP calls. The port range 16384 to 32767 is used as standard. 128 ports are the smallest range. For a voice connection, an RTP port and an RTCP port are used.

See also the notes contained in Appendix B "*Troubleshooting*", section "*Port settings in respect of NAT and firewalls*".

First UDP NAT port / numbers of port This entry restricts the range of ports that may use UDP NAT data (**N**etwork **A**ddress **T**ranslation).

## Private Networks

Through specification of a private network, the device can control the media relay function. The media relay function is needed, for example, to solve NAT problems.

In the case of a call, the PBX and the RELAY then automatically use the media relay function, if they determine that a VoIP call is running between the private and the public network. Here, the private network configuration is always referred to, to find out whether the Calling Party Number and the Called Party Number are located in the same IP network.

If nothing is entered here, it is assumed that both parties are located in the public network. The media relay function is not used and RTP packets are exchanged directly between the end points. If a private network is specified, RTP packets are not passed directly between the terminals, but are routed between the internal and external network via the device.

## 4.1.2.2 Configuration/IP/NAT

The telephone is able to connect IP terminals from the network with a non-public address to the public Internet. For this, NAT (Network Address Translation) is necessary. NAT serves as the router and requires a configuration of the PPPoE protocol.

The necessary parameters for this configuration can be set here:

| Enable | NAI |  |
|--------|-----|--|
|--------|-----|--|

A checked check box enables NAT in general. This function is only required if the IP telephone is also a DSL router.

## ward destination

**Default for-** If all incoming data packets are to be forwarded to a particular IP address as standard, the destination IP address must be entered here.

## Port-specific forwarding

To be able to address several internal destinations, different port number numbers are assigned to IP addresses of the internal network here.

## 4.1.2.3 Configuration/IP/H.323 NAT

H.323 NAT is an add-on for the general NAT function. This function is only needed if the telephone connects the private network with the public network. The telephone must therefore represent a connecting point between the two networks. This function enables H.323 calls between private and public networks.

| Enable<br>H.323 NAT                 | Enables NAT for H.323 VoIP calls.                                                                                                    |
|-------------------------------------|----------------------------------------------------------------------------------------------------|
| Require<br>authentica-<br>tion      | H.323 authentication is obligatory if the check box is checked. This setting protects against externals attacks on the private network. H.323 messages without authentication are not routed to the private network. |
| H.225/RAS destination               | IP address of the server in the private network, to which incoming H.225/RAS messages are routed.                                                                                                    |
| H.225/<br>Signalling<br>destination | IP address of the server in the private network, to which incoming H.225/signalling messages are routed.                                                                                                    |

The **Status** section provides you with a brief overview of the registered users (**Registered Clients**) and the calls currently active (**Active Calls**).

## 4.1.2.4 Configuration/IP/PPP Config

The parameters for the DSL and VPN connections are set here.

Clicking the interface ID (**PPPn**) opens the respective configuration page, on which the PPP interface configuration can be performed.

## PPP Interface PPPn section:

|                    | played in the PPP State overview page if it is enabled.                                                                                                    |
|--------------------|----------------------------------------------------------------------------------------------------|
| Connection<br>Port | For PPP connections using ISDN channels, you select one of<br>the ISDN interfaces (PPP, TEL, BRI, PRI) here. This concerns<br>only devices with an ISDN interface. However, PPTP (VPN)<br>and PPPoE (DSL) connections using the Ethernet interface<br>(ETH) are also possible. |
| Descriptive        | A descriptive name for the interface can be entered here                                                                                                    |

**tive** A descriptive name for the interface can be entered here. This name is used for the overview in the PPP State submenu (see chapter entitled "*Configuration/IP/PPP State*").

Enables/disables the interface. The PPP interface is only dis-

Name

Enable

#### **Bandwidth**

By specifying a particular bandwidth, the transfer rate for a connect can be restricted and the available network bandwidth is optimally allocated. This is necessary, since for an upstream, the available bandwidth may be lower than required. Packets that exceed the maximum available bandwidth would be discarded. If a bandwidth is specified, packets that exceed the maximum available bandwidth are not sent at all.

## Maximum transfer unit (Bytes)

Restricts the packet size for a data exchange. This is necessary for some devices, since they can only transfer a restricted number of bytes. Here are a few typical MTU sizes in octets:

- X.25 576
- PPoE (for example, DSL) 1492
- ISDN, Ethernet 1500
- ATM 4500

## IP Address for Remote Party

Assigns a local IP address to the remote party in order to integrate it in the local network.

## Auto dial after boot

Results in the relevant PPP connection of the device being set up and kept open immediately after start-up.

## Allow inbound connections

If the server is configured as a PPP server, a checked check box allows PPP dial-up connections to the device (inbound).

# No DNS on this interface

When a PPP connection to the remote party is set up, an attempt is always made as standard to resolve the name of the remote party to an IP address via DNS. Here, there is always the risk, however, that there may be several PPP connections that use the same IP address (for example, 192.168.1.2). As a result, a name resolution would take place once only, and the data packets sent to a different name with the same IP address are lost.

# Exclude interface from NAT

With this setting, a particular interface can be excluded from NAT (**N**etwork **A**ddress **T**ranslation), should NAT be enabled (see chapter entitled "*Configuration/IP/NAT*").

No IP Header Compression

The VoIP devices support the compression of voice data along the PPP link using the **RTP header compression** method (RFC 2508, 2509). This drastically reduces the required bandwidth for VoIP calls. To suppress this, the **No IP Header compression** check box must be enabled.

Adapt to Cisco PPP peers Try the **Adapt to Cisco PPP peers** option if a Cisco router is used at the remote location and problems arise in the transmission of voice data.

## Authentication section:

The PPP protocol allows reciprocal authentication (inbound/outbound). Generally speaking, for inbound connections, only the **inbound** authentication is required, for **outbound** connections, only the outbound authentication. But it can also happen that an authentication is required both from the client and from the server.

Outbound User / Password Required for outbound connections. For example, the name of the DSL provider or the DSL user ID of the remote party (1564863maxmuster.1und1.de, 1564863maxmuster@t-online.de), or the Inbound User / Password of the remote

party.

Inbound User / Password

Required for inbound connections. For example, the Outbound

User / Password of a different gateway.

## **PPPOE** section:

Here, the interface can be configured as a PPPoE client (for example, for DSL).

DSL Provider (Access Concentrator)

The DSL modem name. Since several modems can occur in a network, a broadcast is sent for identification.

## **PPTP** section:

This operating mode applies for inbound and outbound calls. The PPTP (Point-to-**P**oint **T**unneling **P**rotocol) implements private VPN connections via the Inter-

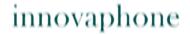

net or other networks operated with the IP protocol.

PPTP connections are always dial-up connections. An IP address is dialled. Authentication is performed by means of user name and password. In addition, the transferred voice data can be encrypted with MPPE (Microsoft Point-to-Point Encryption). The prerequisite, however, is that the remote party also supports this method. If MPPE was enabled, this may result in a delay in voice transmission. If quality losses of this kind occur, a decision has to be made between security or voice quality.

The innovaphone devices can dial into a remote PPTP server as a PPTP client, as well as provide a dial-in point themselves.

The IP address of the PPTP server. If the device itself is to play

| Address                      | the role of a PPTP server, then no IP address has to be entered here.                                               |
|------------------------------|----------------------------------------------------------------------------------------------------|
| Route to<br>Interface        | Here, connection setup inquiries can be forwarded directly to a particular interface. For example: ETH0-1, PPP0-31. |
| Enable<br>MPPE<br>Encryption | Enables the Microsoft Point-To-Point Encryption Protocol. MPPE (RFC 3078) uses the RSA RC4 algorithm.               |
| Stateless<br>Operation       | Here, the key is modified after every transferred packet.                                                           |
| 40-Bit<br>Encryption         | Enables the encryption with a 40-bit session key.                                                                   |
| 128-Bit<br>Encryption        | Enables the encryption with a 128-bit session key.                                                                  |

## **ISDN** section:

Server

| Link Confi-<br>guration | The ISDN interface configuration can be performed here. The PPP interface can be configured here for inbound and for outbound calls. |
|-------------------------|----------------------------------------------------------------------------------------------------|
| Link type               | Four different link types can be selected.                                                                                           |

**Singlelink (64k)** - A connection via a B channel. **Multilink (128k)** - A connection via two bundled B channels.

Provides double the transmission speed.

**Permanent B1** - Uses the B1 channel exclusively. **Permanent B2** - Uses the B2 channel exclusively.

Local Subscriber Number The **Local Subscriber Number**, in the case of inbound dialup connections, is the call number (MSN) under which incoming calls are to be accepted.

ming calls are to be accepted.

The **Local Subscriber Number**, in the case of outbound dial-up connections, is the outgoing call number (MSN) to be

used for the call.

2nd Local Subscriber Number If **Multilink** is used, a different call number can be used for the second channel of the PPP remote terminal being called. The entry field can be left empty if the same call number as

for the first channel is to be used.

Outbound Connections

Here, the ISDN interface can be configured for outbound PPP

ections dial-up connections.

Called Party Number The call number (MSN) to be used for the outgoing call.

2nd Called Party Num-

ber

The call number (MSN) to be used for the outgoing call on the

second B channel.

Inbound Connections

Here, the ISDN interface can be configured for inbound PPP

dial-up connections.

Calling Party Number By specifying the **Calling Party Number**, the acceptance of incoming calls can be restricted to this one call number. If the entry field is left empty, all data calls are accepted on the sel-

ected ISDN interface(s).

## **IP Routes** section:

Static routes for the PPP interface can be configured here. This is required, since no routing protocol is used.

**Network** The network address of the new route being added.

Address

**Network** The network mask of the new route being added.

Mask

**Gateway** The network address of the default gateway.

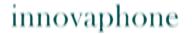

## 4.1.2.5 Configuration/IP/PPP State

The state for all defined and enabled PPP interfaces is displayed here. In addition, it is possible to manually close the connection and set it up again.

**Interface** ID of the PPP interfaces.

**Address** The local IP address of the PPP interface.

**Type** The interface type: PPTP, PPPoE or, in the case of PPP using an

ISDN channel, one of the ISDN interfaces.

**State** Displays the current state of the interface. Possible states:

Connecting, Up or Down.

**Since** The time as of when the connection exists is specified here.

connect establishes a connection to the selected interface.

• *clear* deletes the current connection to the selected inter-

• *info* displays relevant connection data for the selected

interface.

**Name** The name of the interface or connection.

## 4.1.2.6 Configuration/IP/Routing

The routing table of the current **IP configuration** of the gateway is displayed here. The table is used for fault analysis by the network administrator. The table is structured as follows:

**Destina-** The destination network address.

tion Network

**Network** The associated network mask.

Mask

**Gateway** The IP address of the default router.

**Interface** Displays the interface on which the route was created. Possible

interfaces are: ETH0, ETH1, PPP0-31, Local and ISDN.

**State** Possible states are: *Up* or *Down.* 

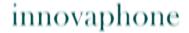

## 4.1.3 Configuration/ETH0

The Ethernet interface of the device can be configured here. For the Ethernet interface, *CAT5-STP* cables are recommended.

## 4.1.3.1 Configuration/ETH0/Link

The transmission mode of the Ethernet interface is defined here.

The **auto** transmission mode is pre-selected:

**auto** Automatic selection of the transmission speed.

10m-hdx Corresponds to 10 MBit Half Duplex.
 10m-fdx Corresponds to 10 MBit Full Duplex.
 100m-hdx Corresponds to 100 MBit Half Duplex.
 100m-fdx Corresponds to 100 MBit Full Duplex.

In addition, the status of the interface (*Up* or *Down*) and the Autonegation used (for example, *100m-fdx*) are displayed.

## 4.1.3.2 Configuration/ETHO/DHCP

The DHCP function can either be disabled in *DHCP Disabled* mode or operated in *DHCP Client* or in *DHCP Server mode*. The DHCP function of the Ethernet interface has four operating modes in total:

**Disabled** The IP address and other parameters are configured manually.

**Server** The IP parameters are configured manually in *DHCP Server* 

 $\it mode$  (standard IP address 192.168.0.1). The DHCP server is on and should be configured accordingly as described in

chapter "Configuration/ETH0-1/DHCP Server".

**Client** In *DHCP Client mode*, the device receives its IP configuration

from a DHCP server to whose network the device is connected.

**Automatic** The first time the device is switched on (powered up), **ETH0** 

works as a DHCP client. After a restart through briefly pressing the Reset button, the **ETHO** interface is allocated the configured IP address. If an IP address was not explicitly configured (see chapter "*Configuration/ETHO-1/IP*"), the IP address

192.168.0.1 is specified as standard.

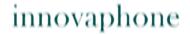

In the as-shipped state, **ETH0** is configured in *DHCP Automatic mode* with the IP address 192.168.0.1 and **ETH1** is configured in *DHCP Disabled mode* with the IP address 192.168.1.1.

#### Caution

*DHCP Automatic mode* should **not** be used for 'normal' operation, since an accidental restart switches the operating mode.

## 4.1.3.3 Configuration/ETHO/IP

The manual configuration settings are effective if the DHCP mode *Disabled* or *Server* is configured. To the right of the entry fields, the settings currently stored are always displayed.

**IP Address** The IP address of the network adapter.

Network Mask The subnet mask of the network adapter.

Default Gateway The standard router of the LAN.

Gateway

**DNS Server** The DNS server of the LAN.

**Proxy ARP** 

Where IP packets are routed from Ethernet to PPP interfaces via the device, the device can appear to the local network as if it were the addressed terminal itself. This also allows IP terminals on the same Ethernet segment, which do not have a correct routing entry, to communicate over the device and use the WAN connection. To allow dial-in access to the entire network,

the *Proxy ARP* function must be enabled.

**Multicast** With the Multicast setting, all data packets for sending can be

sent to all devices in a network. Data packets are sent to all devices in a network as standard. The Multicast check box is

therefore checked.

In the **Static IP Routes** section, additional network routes can be defined, if other network areas apart from the local network are required.

Network Destination The network address of the destination route.

**Network** The relevant subnet mask of the destination route.

Mask

**Gateway** The standard gateway of the network being routed.

## 4.1.3.4 Configuration/ETHO/NAT

Use of NAT (**N**etwork **A**ddress **T**ranslation) for the relevant interface can be enabled here. It is also possible to exclude particular network addresses and masks from the translation.

**Include Interface**A checked check box enables NAT for the interface, providing NAT was enabled in general under chapter "*Configuration/IP/ NAT*". In other words, the network connected to ETH*n* is regar-

ded as external unless it was excluded under **Exclude Address** 

or Exclude Mask.

**Exclude** IP network that should not be included in the Network Address

**Address** Translation.

**Exclude** IP network area that should not be included in the Network

Mask Address Translation.

## 4.1.3.5 Configuration/ETH0/VLAN

If a network uses several VLANs (**V**irtual **L**ocal **A**rea **N**etwork), a VLAN can be specified for every Ethernet interface . This ensures that the data packets are transmitted to the specified VLAN only.

**ID** The ID of the VLAN. The value 0 is applied if the **ID** entry field

is empty. The VLAN ID with the value 0 switches the QoS (Qua-

lity of Service) off according to 802.1q.

**Priority** If the switch at the port to the innovaphone gateway happens to

be configured to a different ID, the same value must be entered here to allow the Ethernet packets to be prioritised. A priority value between 0 and 7 is entered here (configuration on the Ether-

net switch).

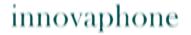

## 4.1.3.6 Configuration/ETHO/DHCP Server

If the DHCP server was enabled (see chapter entitled "Configuration/ETH0-1/DHCP'), it can be configured here.

All settings marked with a "\*" are innovaphone-specific settings that may only be found with innovaphone devices.

Lease

The validity period of the DHCP lease in minutes.

Time [min]

**Check** The interval (in minutes), at which a check is made whether the

**Interval** DHCP lease is still valid.

[min]

## Address Ranges:

**First** The IP address that represents the start of the address range

**Address** (for example, 192.168.1.100).

**Last** The IP address that represents the end of the address range

**Address** (for example, 192.168.1.110).

## Offer Parameters:

**Network** The network mask in respect of the IP address (for example,

Mask 192.168.1.100 corresponds to the network mask

255.255.255.0).

**Default** The standard router (for example, 192.168.1.1).

Gateway

**TOS Priority** The ToS (Type of Service) value for voice packets  $(0 \times 10)$ .

**IP Routing** It is possible to add static IP routes. They must be entered in

the format *Address:Mask:Gateway*. The elements must be separated by a colon. By completing a route with ";", several

routes can also be added.

**DNS Server** The primary DNS server address.

1

**DNS Server** The secondary DNS server address.

2

Syslog Ser-

The Syslog server address.

ver

Time Server The Time server address.

Timezone Strina \*

Here, new time zones can be added to the devices in accordance with the IEEE POSIX standard using a particular charac-

ter string (for example, CET-1CEST-2,M3.5.0/2,M10.5.0/3).

TFTP Server

The TFTP server address.

WINS Ser-

The WINS server address.

ver

Primary Gatekeeper The primary gatekeeper IP address.

Secondary

The alternative Gatekeeper IP address.

Gatekeeper

Coder \*

Coder preference for VoIP telephones.

Gatekeeper Identifier \*

The VoIP gatekeeper or the gatekeeper ID for VoIP telepho-

**Dial Tones \*** 

The dial tone that is transmitted as the standard dial tone to the VoIP telephones (for example, German PBX = as German

PBX, US = US dial tone, UK = British dial tone).

**Enblock** Dialling Timeout [s] Switches on enbloc dialling for VoIP telephones.

Faststart [0|1]\*

With the **Faststart[0|1]** setting, you can turn on/off the

H.323 Faststart procedure.

Tunneling [0|1]\*

With the **Tunneling[0|1]** setting, you can turn on/off the

H.245 Tunneling procedure.

Language \*

All VoIP telephones that receive their IP address via DHCP have the language defined here set up as the standard lan-

quage.

## Dialling Location \*

Defines the various PBX access numbers on VoIP telephoness for directory access. This character string must contain /cc, / ac, /ntp, /itp, /col and /pbx options. Such a character string may look like this: "/cc 49 /ac 7031 /ntp 0 /itp 00 /col 0 /pbx 7".

## AM/PM Clock [0|1]

Enables/disables the English time format for VoIP telephones. The German time format is displayed as standard: "dd.mm.yy hh:mm, 24-hour clock."

If a 1 is entered in this field, the English time format "*mm/dd hh:mm xm, 12-hour am/pm clock"* is displayed.

## LDAP Directory

To allocate a functioning LDAP configuration to all VoIP devices integrated via DHCP, a configuration character string can be entered in the **LDAP Directory** field. You obtain this configuration character string by executing the following command in the browser of a configured device: "<*IP address of the VoIP device>/!mod cmd PHONEDIR0 ldap-config"*. When this command has been executed, a configuration character string is output in the browser, which you copy and paste into the **LDAP Directory** field of the DHCP server. In this way, all further devices are given a correct LDAP configuration.

## Update Interval [min]

All devices integrated via DHCP are assigned the interval specified here in the **Interval [min]** field of the update server (see chapter entitled "Configuration/General/Update").

# Update Server URL

All devices integrated via DHCP are assigned the URL specified here (for example, http://192.168.1.2/update/script.htm) in the **Command File URL** field of the update server (see chapter entitled "*Configuration/General/Update'*). An automated update of the devices is thereby ensured.

## 802.1q VLAN ID

The configuration at the switch must be observed for setting the VLAN ID. An empty **802.1q VLAN ID** field (16 bit) assumes the value 0. The VLAN ID with the value 0 switches QoS (**Q**uality **of S**ervice) off according to 802.1q ab. If the switch at the port to the innovaphone device happens to be configured to a different VLAN ID, the same value must be specified here to allow a prioritisation from the Ethernet. To be able to distinguish between the VLANs, the Ethernet packet is extended by 4 bytes, of which 12 bits are intended for the inclusion of the VLAN ID, making 4094 VLANs possible (VLAN ID 0 and 4095 are reserved or invalid).

802.1p VLAN Priority In the **802.1p VLAN Priority** field (3 bit), the associated VLAN priority level (a value between 0 and 7) can be specified, in order that voice data is given priority forwarding, for priority forwarding, for supports

example.

## 4.1.3.7 Configuration/ETHO/DHCP Leases

VoIP devices that have obtained an IP address from the installed DHCP server via this interface are displayed here.

In the **Reserve IP Address** section, it is also possible to allocate a particular IP address to a particular MAC address.

**IP Address** The allocated IP address of the DHCP lease.

**MAC** The MAC address of the integrated VoIP device.

**Address** 

**Acknow-** The date on which the DHCP lease was allocated.

ledged

**Type**The type of DHCP lease: *Dynamic* or *Reserved*. **Hostname**The hostname of the integrated VoIP device.

Under the **Cleanup** section, allocated DHCP leases can be deleted again.

- By clicking Clear dynamic leases, all dynamically allocated leases are deleted.
- By clicking **Clear reserved leases**, all reserved leases are deleted.
- By clicking **Clear all leases**, all allocated leases are deleted.

## 4.1.3.8 Configuration/ETH0/Statistics

The **Statistics** submenu provides you with an overview of all sent (tx) and received (rx) data packets:

**tx-good** The number of successfully sent packets.

**tx-unicast** The number of successfully sent unicast packets. **tx-broad-** The number of successfully sent broadcast packets.

cast

tx-multi-

The number of successfully sent multicast packets.

cast

rier

tx-lostcar-

The number of lost carrier signals. Indicates a defective

medium (for example, cable).

tx-deferred The number of deferred packets.

tx-collision The number of colliding packets (max. 16).

The number of colliding packets (if tx-collision > 16). tx-

excesscol tx-latecol The number of colliding packets that require too much time to

> be transmitted. If a collision was detected after the 512th bit of the frame being transmitted was reached, a late collision is

output.

rx-good The number of successfully received packets.

rx-unicast The number of successfully received unicast packets.

rx-broadcast

The number of successfully received broadcast packets.

rx-multicast

The number of successfully received multicast packets.

The number of received CRC checksum errors. rx-crc-err

**rx-align-err** The number of alignment errors (incorrect driver, cable defec-

tive) when receiving data packets.

rx-too-The number of data packets that are too short during the short transmission.

rx-too-long The number of data packets that are too long during the trans-

mission.

rx-collision The number of colliding packets (max. 16).

rx-overrun-The number of buffer overrun errors when receiving data pakerr

kets.

The number of queue overrun errors when receiving data pakrx-queue-

overrun kets.

rx-no-buf-

| ter                |                                                                              |
|--------------------|------------------------------------------------------------------------------|
| rx-tx-64           | The total number of sent and received packets of 64 Bytes.                   |
| rx-tx-64-<br>127   | The total number of sent and received packets of between 64 and 127 Bytes.   |
| rx-tx-128-<br>255  | The total number of sent and received packets of between 128 and 255 Bytes.  |
| rx-tx-256-<br>511  | The total number of sent and received packets of between 256 and 511 Bytes.  |
| rx-tx-512-<br>1023 | The total number of sent and received packets of between 512 and 1023 Bytes. |
| rx-tx-1024         | The total number of sent and received packets of 1024 Bytes.                 |

The number of no buffers when receiving data packets.

## 4.1.4 Configuration/TEL1-2

The device has analogue TEL interfaces, which are referred to as FXS interfaces and which are suitable for the connection of analogue telephones or fax machines of group 3. The structure of both menus is identical and was therefore combined.

## 4.1.4.1 Configuration/TEL1-2/Physical

The physical settings of the analogue interfaces can be made here:

| Pulse | A checked check box enables the recognition of pulse dialling on |
|-------|------------------------------------------------------------------|
|       | the relevant interface.                                          |

**Reverse** A checked check box inverts the wiring of the relevant interface. This is only necessary in the event of incompatibility of the terminals, since some terminals (for example, in the US) are

wired the opposite way.

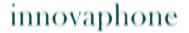

## 4.1.4.2 Configuration/TEL1-2/Signalling

The call signalling settings of the analogue TEL interfaces can be adjusted here:

| Disable | Disables the relevant analogue TEL interface. |
|---------|-----------------------------------------------|
|---------|-----------------------------------------------|

**Speech** Calls on the relevant interface are transmitted with Audio Bea-

Bearer

rer Capability as standard.

**Capability** A checked check box transmits calls from the relevant interface

with Speech Bearer Capability. This only makes sense if only telephones are operated on the relevant interface (no fax

machine or modem).

Create Metering Pulses A checked check box generates charge or tariff pulses at inter-

vals on the relevant interface.

No Call Waiting A checked check box disables the call waiting signal for waiting calls on the relevant interface. Instead, *Call busy* is signalled to

the calling side. This is necessary if, for example, a fax machine

is operated on the relevant interface.

**Passive** Transfers the relevant interface to the passive mode. As a result,

the Flash/Hook signal (R key) is not evaluated.

No Call Transfer on Hook-On A checked check box disables the call transfer function. Per default calls will be transfered on hook on. Afterwards a call has been established, this call can be held and a new call can be initiated by clicking the P.Koy. If the new call has been established.

itiated by clicking the R-Key. If the new call has been established, the held and waiting call can be transmitted to the new

call by hook on the handset.

**Volume** Sets the volume for the relevant interface, in decibel (db), bet-

ween -32db and +32db. No value or the value 0 is equal to the

factory settings.

## 4.1.4.3 Configuration/TEL1-2/Performance features

Wurde an der entsprechenden Schnittstelle ein Telefon angeschlossen, so kann es über bestimmte **Flash/DTMF** Sequenzen erweiterte Leistungsmerkmale wie Halten, Makeln und Vermitteln nutzen.

| Leistungs-<br>merkmal Beschreibung | Benutzung |
|------------------------------------|-----------|
|------------------------------------|-----------|

| Annehmen<br>eines anklop-<br>fenden Rufes<br>beim Beenden<br>des Aktuellen.                           | Während eines aktiven<br>Rufes wird ein weiterer,<br>anklopfender Ruf signali-<br>siert. Der aktive Ruf soll<br>beendet werden und<br>dann der anklopfende<br>Ruf angenommen wer-<br>den. | <ul> <li>Der Anklopfton ist hörbar.</li> <li>Der Hörer wird aufgelegt.</li> <li>Der aktive Ruf wird getrennt und das Telefon klingelt erneut.</li> <li>Der Ruf kann normal angenommen werden.</li> <li>Der vorher anklopfende Ruf ist nun aktiv.</li> </ul> |
|----------------------------------------------------------------------------------------------------|----------------------------------------------------------------------------------------------------|----------------------------------------------------------------------------------------------------|
| Annehmen<br>eines anklop-<br>fenden Rufes<br>bei Aufrechter-<br>halten der<br>ersten Verbin-<br>dung. | Während eines aktiven<br>Rufes wird ein weiterer,<br>anklopfender Ruf signali-<br>siert. Dieser Ruf soll<br>annommen werden, ohne<br>den aktuellen Ruf zu<br>beenden.                     | <ul> <li>Der Anklopfton ist hörbar.</li> <li>Die R-Taste<sup>a</sup> muss gedrückt werden.</li> <li>Durch Wahl der 2 wird der erste Ruf gehalten und der vorher anklopfende Ruf aktiv.</li> </ul>                                                           |
| Ablehnen des<br>anklopfenden<br>Rufes.                                                                | Während eines aktiven<br>Rufes wird ein weiterer,<br>anklopfender Ruf signali-<br>siert. Dieser Ruf soll nicht<br>angenommen werden.                                                      | <ul> <li>Der Anklopfton ist hörbar.</li> <li>Durch drücken der R-Taste und anschliessender Wahl der 0 wird der Ruf abgelehnt.</li> </ul>                                                                                                    |
| Rückfrage                                                                                             | Während eines aktiven<br>Rufes soll eine zweite<br>Verbindung aufgebaut<br>werden.                                                                                                    | Durch drücken der R-<br>Taste und anschliessen-<br>der Wahl der ge-<br>wünschte Rufnummer.     Der erste Ruf wird gehal-<br>ten, die neue Verbin-<br>dung wird aufgebaut                                                                                    |

| Makeln                                               | Zwischen zwei gleichzeitige Rufen soll hin und her gewechselt werden.                                           | <ul> <li>Der Anklopfton ist hörbar.</li> <li>Durch drücken der R-Taste und anschliessender Wahl der 2.</li> <li>Der bisher aktive Ruf wird gehalten, der bisher gehaltene aktiv.</li> </ul> |
|------------------------------------------------------|----------------------------------------------------------------------------------------------------|----------------------------------------------------------------------------------------------------|
| Verbinden                                            | Es besteht ein aktiver<br>und ein gehaltener Ruf<br>und diese beiden sollen<br>miteinander verbunden<br>werden. | Der Hörer muss einfach<br>nur aufgelegt werden.                                                                                                    |
| Trennen eines<br>von zwei vor-<br>handenen<br>Rufen. | Es bestehen zwei gleich-<br>zeitige Rufe und einer<br>von beiden soll getrennt<br>werden.                       | <ul> <li>Durch drücken der R-<br/>Taste und anschliessen-<br/>der Wahl der 1.</li> <li>Der aktive Ruf wird<br/>getrennt.</li> </ul>                                                         |
| Dreierkonfe-<br>renz <sup>b</sup>                    | Es bestehen zwei gleich-<br>zeitige Rufe und es soll<br>eine Dreierkonferenz auf-<br>gebaut werden.             | <ul> <li>Durch drücken der R-<br/>Taste und anschliessen-<br/>der Wahl der 3.</li> <li>Alle drei Teilnehmer sind<br/>nun zusammengeschal-<br/>tet.</li> </ul>                               |

a. Die R-Taste wird auch als Flash- oder Hook/Flash-Taste bezeichnet.

Tabelle 1 Erweiterte Leistungsmerkmale am analogen Anschluss

## 4.1.5 Configuration/DOOR

The innovaphone-IP-Adapter IP21 has a **4+n** interface (**DOOR**) for connecting a door intercom (**DI**). One or two interfaces can be used simultaneously, depending on the number of available DSP channels (see chapter "Configuration/General/Info").

b. Diese Funktion benötigt zwei installierte DSP-Kanäle. Darüber hinaus steht die IP21 in diesem Modus nicht mehr für einen weiteren Ruf an einer andern Schnittstelle zur Verfügung.

This interface can be used both as the destination and source of a call. When the bell of the DI is activated, a call from the DOOR interface is triggered. When a call is received on the DOOR interface, it is connected with the DI. Suffix dialling digits are ignored.

You can activate the two door openers using the telephone while you are connected to the intercom (dial # for opener 1 or \* for opener 2).

## 4.1.5.1 Configuration/DOOR/Physical

Here, you can make the settings for the analogue door intercom interface:

**WT mode** This check box should only be checked if compatibility problems

occur with certain terminals.

**Activate** The second relay is closed as standard. If the check box is relay 2 on checked, the second relay is also activated for a CONNECT.

CONNECT

Timeout
Normally, the connection between the DOOR interface and the
DI is interrupted only when the 0 key is pressed or the handset
is replaced. To avoid the DI being connected with the DOOR interface for a long time, a value (in seconds) can be configured

here. The connection is then interrupted after the specified time

has elapsed.

## 4.1.5.2 Configuration/DOOR/Signaling

The call signalling settings of the DOOR interface can be adjusted here:

**Disable** Disables the relevant analogue TEL interface.

**Speech** Calls on the relevant interface are transmitted with Audio Bea-

**Bearer** rer Capability as standard.

**Capability** A checked check box transmits calls from the relevant interface

with Speech Bearer Capability. This only makes sense if only telephones are operated on the relevant interface (no fax

machine or modem).

**Fix-CDPN** A checked checkbox configures the incoming number (CDPN) to

the value 1.

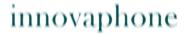

### Volume

Sets the volume for the relevant interface, in decibel (db), between -32db and +32db. No value or the value 0 is equal to the factory settings.

## 4.1.6 Configuration/AUX

Die analoge Stereo Line-In Schnittstelle (**AUX**) des Gerätes kann nicht konfiguriert werden und ist somit auch nicht in der Benutzeroberfläche aufgeführt.

### 4.1.6.1 The Audio-Interface

An audio source can be connected to the device using a 3.5mm stereo jack labelled AUX . You can connect the **line out** connector of a music source (for example, a CD player) or a PC sound card to it. Only stereo cables should be used, as otherwise one channel of the music source would be short-circuited, which could result in damage.

It only makes sense to use the **AUX** interface for receiving calls, since it never initiates calls itself. An incoming call on this interface is accepted immediately and the audio signal at the jack is played to the caller.

### 4.2 Administration

Everything that is necessary in active operation is carried out here.

This includes, for example, the registration of VoIP telephones with a gateway or, if available, an innovaphone PBX.

## 4.2.1 Administration/Gateway

The gateway configuration of the device can be performed here. The Gateway menu establishes the connection to the conventional telephone network, for example, via a digital ISDN interface or a VoIP interface. Depending on which device is used, various interfaces are available. They include the virtual TEST, TONE and HTTP interfaces, the analogue interfaces (TEL), as well as the ISDN interfaces (TEL, PPP, BRI or PRI). With the use of additional licences, so-called VoIP interfaces (GW1-12) are also available, which enable the linking of PBXs without using the innovaphone PBX, for example.

## 4.2.1.1 Administration/Gateway/General

General gateway settings can be made here:

## **Gatekeeper ID** The unique gatekeeper name. If several gatekeepers are

used in a network, then different gatekeeper IDs must be allocated. This gatekeeper ID is the ID for VoIP interfaces (see also the chapter entitled "Administration/Gate-

way/VoIP").

This field is displayed only in connection with a gatekeeper licence.

## Automatic CGPN Mapping

A checked check box enables automatic call number handling. The modification to the calling number is produced by analysing the routing table. Here a route is searched for, that would enable callback to the current call. There is the option of excluding individual routes from the automatic correction of all calling numbers (see *Exclude from Auto CGPN* check box in the **Settings** section of chapter "*Administration/Gateway/Routes*").

### Call Logging

A checked check box enables the output of syslog information in respect of the calls made via the gateway.

### **Route Logging**

A checked check box enables the output of syslog information in respect of the used voice routes of the gate-

way.

## Billing CDRs only

If, in chapter "Administration/Gateway/CDR0-1", a method was specified for transmitting so-called **C**all **D**etail **R**ecords (CDR), only call information that is relevant for billing is transmitted, if this check box is chek-

ked.

The **Feature Codes** section is enabled as soon as the *Supplementary Services* (with Feature Codes) check box is explicitly checked for an interface (see chapter entitled "Administration/Gateway/Interfaces") or the *Enable* check box is chekked for an IP DECT device (see chapter entitled "Configuration/DECT/Features").

Using **Feature Codes**, further features are made available to the VoIP telephones. The codes for these features can be configured. Here, it is to be noted:

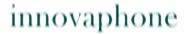

- that the "\$" character stands for a variable number of characters (for example, a telephone number) and
- the "(x)" character for a fixed number of characters of length (x).
- Principally actions will be initialized with the "\*"-character and
- with the "#"-character actions will be cancelled.

## **Forwarding options**

The IP devices supports three different types of call forwardings:

| Activity                      | Code            | Description                                                                                                    |
|-------------------------------|-----------------|----------------------------------------------------------------------------------------------------|
| CFU<br>Activate<br>Deactivate | *21*\$#<br>#21# | Activates/deactivates continuous call forwarding. The \$ character stands for the destination number.            |
| CFB Activate Deactivate       | *67*\$#<br>#67# | Activates/deactivates call forwarding if the line is busy. The \$ character stands for the destination number.   |
| CFNR Activate Deactivate      | *61*\$#<br>#61# | Activates/deactivates call forwarding if there is no answer. The \$ character stands for the destination number. |

### Lock

VOIP-Phones can be locked from default status with following hotkey:

| Activity             | Code               | Description                                                                       |
|----------------------|--------------------|-----------------------------------------------------------------------------------|
| Lock Phone<br>Unlock | *33*\$#<br>#33*\$# | Activates/deactivates the phone's keylock. The "\$"-character stands for the PIN. |

### PIN

Restrict access for unauthorised users. With this function the protection can be

activated and the PIN can be setted .:

| Activity | Code          | Description                                                                                                    |
|----------|---------------|----------------------------------------------------------------------------------------------------|
| Set PIN  | *99*\$*\$*\$# | Stores a PIN for the telephone. The first \$ character is the old PIN (the first time the PIN is set, no character is replaced here); the next two 2 \$ characters are the new PIN. |

## **Call protection**

With this function the reaction to incoming calls can be handled specially.

In silence mode the telephone will getting muted. The caller still can hear the free-tone.

| Aktivität              | Code           | Beschreibung                                                   |
|------------------------|----------------|----------------------------------------------------------------|
| Do not<br>Disturb      |                | No calls are put through if the check box is checked.          |
| On<br>Off              | *42#<br>#42#   |                                                                |
| Do not<br>Disturb Int. |                | No internal calls are put through if the check box is checked. |
| On<br>Off              | *421#<br>#421# |                                                                |
| Do not<br>Disturb Ext. |                | No external calls are put through if the check box is checked. |
| On<br>Off              | *422#<br>#422# |                                                                |

## **Call waiting functions**

| Aktivität    | Code         | Beschreibung                                                      |
|--------------|--------------|-------------------------------------------------------------------|
| Call Waiting |              | Activates/deactivates the call waiting function of the telephone. |
| On<br>Off    | *43#<br>#43# |                                                                   |

## **Delete local settings**

| Aktivität               | Code | Beschreibung                            |
|-------------------------|------|-----------------------------------------|
| Clear Local<br>Settings | *00# | Deletes all Feature Code settings made. |

## **Pickup**

Incoming calls can be overtaken inside a group.

| Aktivität       | Code   | Beschreibung                                                                                                    |
|-----------------|--------|----------------------------------------------------------------------------------------------------|
| Pickup<br>Group | *0#    | Pickup Group picks up a call of a pickup group. With Directed, a particular call can be picked up through specification of the |
| Directed        | *0*\$# | call number.                                                                                                    |

## **Park**

| Aktivität | Code      | Beschreibung                                                                                                    |
|-----------|-----------|----------------------------------------------------------------------------------------------------|
| Park      | R*16\$(1) | With <i>Park</i> , a call can be parked by pressing the R key and then entering the Feature Code (1 = position on own extension). |
| Unpark    | #16\$(1)  | With <i>Unpark</i> , it can be retrieved again.                                                                                   |

| Park To     | *17\$(1)\$# | Same as <i>Park</i> , only that the call is parked       |
|-------------|-------------|----------------------------------------------------------|
| Unpark From | #17\$(1)\$# | on a different extension, for example, the exchange (0). |

## **Join Group**

| Aktivität         | Code | Beschreibung                                                                                     |
|-------------------|------|--------------------------------------------------------------------------------------------------|
| <b>Group Join</b> | *31# | With <i>Group Join</i> , you join a group. With <i>Leave</i> , you leave it again. Not implemen- |
| Leave             | #31# | ted for IP DECT.                                                                                 |

### Call back

With following code it is possible to initiate a call back at the caller side, if it is busy.

| Aktivität            | Code | Beschreibung                                                                                                    |
|----------------------|------|----------------------------------------------------------------------------------------------------|
| Call Comple-<br>tion | *37# | With <i>Call Completion</i> , a callback can be initiated if the called subscriber happens to be busy. Not implemented for IP DECT. |
| Cancel               | #37# | be basy. Not implemented for Ir DECT.                                                                                               |

The **Licences** section provides you with a brief overview of the available device depended licences and those that have already been allocated:

| Registrations | Registratios-licenses. |
|---------------|------------------------|
| aBs           | AB-interfaces.         |
| Channels      | DSP channels.          |
| PRIs          | PRI interfaces.        |
| BRIs          | BRI interfaces.        |
| Gatekeeper6   | Gatekeeper licences.   |
| Gateway       | Gateway licences.      |

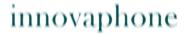

## 4.2.1.2 Administration/Gateway/Interfaces

The display of the gateway's configurable interfaces is organised in columns:

**Interface** The name of the interface. Clicking this name opens a

popup page, on which all settings can be made. The settings are described in more detail in the following chapter "Administration/Gateway/Interfaces/Interface (ISDN

& virtual interfaces)".

CGPN In, CDPN In, CGPN Out, CDPN Out Precise details on CGPN In, CDPN In, CGPN Out and CDPN Out mappings are contained in the chapter entitled "Administration/Gateway/Interfaces/CGPN-CDPN Map-

pings" further down in the text.

**State** The current state of the interface at physical and at pro-

tocol level. Possible states are: Up, Down.

**Registration** If a terminal has successfully registered with an ISDN,

SIP or virtual interface, then this is indicated in this column through specification of the *IP address<Name of* 

the VoIP interface: Call number: IP address>.

## 4.2.1.2.1 Interface (ISDN, SIP & virtual interfaces)

Clicking the name of an interface in the **Interface** column opens a popup page, on which the interfaces can be individually configured. Like the PBX objects, this popup page also contains standard entry fields that occur, more or less, in all interfaces. These standard fields are:

**Name** The descriptive name of the interface.

**Disable** A checked check box disables the relevant interface.

**Tones** The standard calling tone for the relevant interface is set

with the Tones list box.

**Interface Maps** The interface can be configured as a point-to-point con-

nection (*Point-to-Point*), as a point-to-multipoint connection (*Point-to-Multipoint*) or manually (*Manual*) using

CGPN/CDPN maps.

See description further down in the text.

### **Registration** With the I

With the Registration list box, an H.323 registration or a SIP registration can be initiated for ISDN interfaces. The routes to be handled as incoming and outgoing calls on the relevant interface are automatically created here (see "Administration/Gateway/Routes").

## ISDN interfaces (PPP, TEL1-4, BRI1-4, PRI1-4)

After selection of an **interface map**, the relevant section is displayed. If *Point-to-Point* is selected, the **Interface Maps Point-to-Point** section is displayed:

**Area Code** The international code (for example, 49).

**Subscriber Num-** The local network number (for example, 7031).

ber

**National Prefix** The national prefix (for example, 0).

**International** The international prefix (for example, 00).

**Prefix** 

If *Trunk Point-to-Multipoint* is selected, the **Interface Maps Point-to-Multipoint** section is displayed:

**MSN1-3 / Ext.** For every ISDN basic access, several call numbers can be

configured. The innovaphone-Gateways support up to three multiple subscriber numbers (*MSN1-3*), followed by the extension (*Ext.*), which represents the extension to

which the MSN is to be mapped.

**National Prefix** The national prefix (for example, 0).

**International** The international prefix (for example, 00).

**Prefix** 

### Coder Preferences section:

After selection of a registration method, the **Coder Preferences** section is displayed together with the relevant **Registration** section.

The standard entry fields in the **Coder Preferences** section are:

Model

The *Model* list box allows you to select the coder to be used. The coders available for selection are: *G711A*, *G711u*, *G723-53*, *G729A*, *G726-32* and *XPARENT*. If the remote VoIP device does not support the set coder, a commonly supported coder is used, unless the *Exclu-*

sive check box was enabled.

Frame

Determines the packet size used in transmitting voice data (in  $\[mu]$ s). Larger packets cause a greater delay in voice data transmission, but cause less load on the network, since the *overhead* involved in transporting the packets in the network is lower. The higher the packet size used, the lower the bandwidth effectively used.

| Encoding method | Packet size  | <u>Bandwidth</u> |
|-----------------|--------------|------------------|
| G.711           | <b>30</b> ms | <b>77</b> kb     |
| G.711           | <b>90</b> ms | <b>68</b> kb     |
|                 |              |                  |
| G.729           | <b>30</b> ms | <b>21</b> kb     |
| G.729           | <b>90</b> ms | <b>12</b> kb     |

**Exclusive** 

A checked check box enforces the set encoding (*Model*), regardless of whether it is supported by the remote VoIP device.

SC

A checked check box enables **SC** (**S**ilence **C**ompression). With SC, no data is transmitted during pauses in the conversation. This also allows bandwidth to be saved without quality loss.

**Enable T.38** 

A checked check box enables the 7.38 Fax-over-IP protocol. If a fax machine was connected to the relevant interface, then this check box must be enabled; otherwise, fax transmissions are not handled.

**Enable PCM** 

A checked check box enables the PCM switch (**P**ulse **C**ode **M**anipulation). Calls from one interface to another interface are then handled directly over the ISDN PCM bus, which in turn saves DSP channels. This entry field is optional and is displayed only in particular devices.

## **Registration** section:

All non-virtual interfaces additionally have the **Registration** section after selection of the registration method.

The entry fields for an **H.323** registration are:

Gatekeeper Address (primary) The primary gatekeeper IP address at which the interface is to register. If the primary gatekeeper is located on the same device, the local IP address 127.0.0.1 can also be entered here.

Gatekeeper Address (secondary) The secondary gatekeeper IP address at which the interface is to register, if registration with the primary gatekeeper fails. If the secondary gatekeeper is located on the same device, the local IP address 127.0.0.1 can likewise be entered here.

**Gatekeeper ID** 

It is also sufficient to specify only the Gatekeeper ID (see also the chapter entitled "Administration/Gateway/Gene-

*ral"*).

**Name** The unique, descriptive H.323 name of the interface or

registration.

**Number** The unique E.164 call number of the interface or regi-

stration.

Password / Retype The security of the registration can be raised by specifying a password (**Password**). The password must be

confirmed ( $\mathbf{Retype}$ ).

Supplementary Services (with Feature Codes) A checked check box enables the use of additional features (**Feature Codes**).

See description in the chapter entitled "Administration/ Gateway/General".

**Dynamic Group** 

A *dynamic group* can be added to the H.323 registration. Groups can be configured as *static, dynamic-in* or *dynamic-out*. For members of static groups, calls are always signalled. It works differently for members of dynamic groups, which register with or unregister from a group dynamically using a function key (Join Group). The difference between *dynamic-in* and *dynamic-out* lies in whether the object is to be contained in the relevant group

as standard (in) or not (out).

See also description in the chapter entitled "Administra-

tion/PBX/Objects".

**Direct Dial** Using *Direct Dial*, a call setup to the specified call num-

ber is initiated as soon as the handset is picked up. A conceivable scenario would be a lift emergency telephone that is connected with the security control room,

for example.

Locked White List Here, you can specify a comma-separated list of call numbers that may also be dialled in the case of a locked telephone (for example, emergency services numbers,

like 110, 911).

The entry fields for a **SIP** registration are:

Server Address (primary)

The IP address or the proxy server address of the SIP provider (for example sipgate.de, 217.10.79.9), to where the SIP messages (for example, register) are to be

sent.

Server Address (secondary)

If the SIP provider has an alternative IP address or proxy server, then it can be entered here. In the event of failure of the primary server (for example, when maintenance is being carried out), the registration is then retained.

**STUN Server** 

The STUN server name or IP address must be configured if the telephone uses a private IP address, but the SIP server is accessible under a public IP address. The value is given by the SIP provider or administrator (for example, stun.xten.com or 64.69.76.23). You can choose any STUN server; it does not necessarily have to correspond to the one of the SIP provider.

ID @

Here, you enter the user ID followed by the SIP provider domain name (for example, 8111111e0@sipqate.de).

**Display Name** 

The name you enter here, which corresponds to the part in front of the @ of the URI, is required for the registration if the number (Account) was not specified (for

example, 8111111e0).

Account

Likewise in this protocol, a call number is required for the registration, which corresponds to the part in front of the

@ of the URI (for example, 8111111e0).

Password / Retype The password (Password) of the SIP Account must be

specified and confirmed (Retype).

**Supplementary** See entry fields for an **H.323** registration.

Services (with Feature Codes)

**Dynamic Group** See entry fields for an **H.323** registration. **Direct Dial** See entry fields for an **H.323** registration.

Locked White

See entry fields for an **H.323** registration.

## SIP interfaces (SIP1-4)

In addition to the ISDN interfaces (PPP, TEL1-4, BRI1-4, PRI1-4) and virtual interfaces (TEST, TONE, HTTP), there are also four SIP interfaces (SIP1-4), which can be used to obtain a trunk line from a SIP provider, for example. For a description of the entry fields, please refer to the description of the SIP registration above. There are, however, three further entry fields:

**Name** A descriptive name for the interface.

**Disable** Disables the relevant interface.

**Registration** Corresponds to the *Registration* entry field of the ISDN

interfaces.

After selection of H.323, the *Registration for H.323* section is displayed, enabling registration of a SIP Account with a local PBX (for example, innovaphone PBX). After selection of SIP, the *Registration for SIP* section is displayed, enabling in turn registration with a local SIP

PBX (for example, innovaphone PBX).

To obtain a trunk line from a SIP provider, you must proceed as follows:

- 1. Open one of the four SIP interfaces.
- 2. Enter SIP Account data (ID, STUN server, Account, password).
- 3. Under Registrations, link the SIP registration via H.323 to a PBX object of the *Trunk* type created beforehand (specification of the GK ID or GK address and the H.323 name or E.164 call number is sufficient).
- 4. Confirm with OK.

A successful registration is displayed in the overview page Administration/Gate-

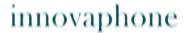

way Interfaces as follows:

| State<br>(IP of the SIP provider) | Alias<br>(PBX user object)         | Registration<br>(IP of the PBX) |
|-----------------------------------|------------------------------------|---------------------------------|
| For example, 217.10.79.9          | H.323 name:E.164 no.<br>SIPTrunk:8 | > 127.0.0.1                     |
| (sipgate.de)                      |                                    |                                 |

In the example above, the trunk line of the SIP carrier *sipgate.de* is picked up using the *Trunk* PBX object with the name *SIPTrunk* and the call number *8*. The dialling of the call number 807031730090 therefore initiates a call at innovaphone AG via the configured SIP carrier.

## **Virtual interfaces (TEST, TONE, HTTP)**

The non-configurable, internal interface **TEST** is only usable as the destination for a call. If a call is received on this interface, the music on hold contained in the non-volatile memory is played. Incoming calls must be in G.729A or G.723 format; other formats are not supported. Suffix dialling digits are ignored.

The internal interface **TONE** is only usable as the destination for a call. If a call is received on this interface, it is connected and the configured dial tone (**Tones**) is played. This happens particularly with **least-cost-routing** scenarios, where the call can only be switched once some of the dialled digits have been analysed. In the meantime, the dial tone is played via the TONE interface. Suffix dialling digits are ignored. The TONE interface can process several calls.

The non-configurable, internal interface **HTTP** is only usable as the destination for a call. If a call is received on this interface, music on hold, an announcement or some other spoken information is played from a Web server. The configuration only makes sense in combination with the innovaphone PBX.

## 4.2.1.2.2 CGPN/CDPN Mappings

For every interface, it is possible to store so-called CGPN In, CDPN In, CGPN Out and CDPN Out mappings (Calling Party Number In, Called Party Number In, Call-ling Party Number Out, Called Party Number Out), enabling call numbers and call number formats to be adjusted for incoming and outgoing calls. The call number formats are as follows:

**Unknown** Unspecified. Number called in outgoing calls. u

| Subscriber    | Call number in local network. Number called in incoming calls.           | S |    |
|---------------|--------------------------------------------------------------------------|---|----|
| National      | Call number with area code. Calling number from home country.            | n | 0  |
| International | Call number with country code and area code. Calling number from abroad. | i | 00 |
| Abbreviated   | Unusual.                                                                 | a |    |
| Network-spe-  | Unusual.                                                                 | X |    |

Clicking the link + or a mapping already created (for example, n->0) opens a popup page, on which the setting for the CGPN In, CDPN In, CGPN Out and CDPN Out mappings can be made:

| CGPN In         | Is used to process the calling number of incoming calls. |
|-----------------|----------------------------------------------------------|
| CDPN In         | Is used to process the called number of incoming calls.  |
| <b>CGPN Out</b> | Is used to process the calling number of outgoing calls. |
| CDPN Out        | Is used to process the called number of outgoing calls.  |

Each mapping can be specified for a particular call number type:

**Unknown** The mapping applies to unknown, external calls.

**ISDN** The mapping applies to external calls. **Private** The mapping applies to internal calls.

## 4.2.1.3 Administration/Gateway/VOIP

Below is an overview of all the gateway's configurable VoIP interfaces:

**Interface** The name of the interface. Clicking this name opens a

popup page, on which all settings can be made. The settings are described in more detail in the following chapter "Administration/Gateway/VOIP/Interface (VoIP

interfaces)".

CGPN In, CDPN In, CGPN Out, CDPN Out Precise details on CGPN In, CDPN In, CGPN Out and CDPN Out mappings are contained in the chapter entitled "Administration/Gateway/Interfaces/CGPN-CDPN Mappings" further up in the text.

Registration

If a terminal has successfully registered with a gateway, then this is indicated in this column through specification of the IP address < Name of the VoIP interface: Call number: IP address >

## 4.2.1.3.1 Interface (VoIP Interfaces)

Clicking the relevant VoIP interface (*GW1-12 <Name of the VoIP interface>*) in the **Interface** column opens a popup page, on which the VoIP interfaces can be individually configured. Like the PBX objects, this popup page also contains standard entry fields that occur, more or less, in all VoIP interfaces.

These standard fields are:

**Name** The descriptive name of the VoIP interface.

**Disable** A checked check box disables the relevant VoIP interface.

**Protocol** The protocol to be used, that is, *H.323* or *SIP*. Depending on which protocol is used, the set-up of the entry fields

changes.

**Mode** Describes the mode of registration. Possible registration modes are:

 Gateway without Registration - Logs the VoIP interface (gateway) on to the configured gatekeeper without a registration.

- 2. Register as Endpoint Registers a VoIP terminal with the configured gatekeeper.
- 3. Register as Gateway Registers a VoIP gateway with the configured gatekeeper.
- 4. Gatekeeper/Registrar Is required for managing all gatekeeper registrations on a gateway.
- 5. ENUM Is used to register an ENUM connection with the relevant interface.

Gatekeeper Address (primary) The primary Gatekeeper IP address at which the terminal or gateway is to register via the relevant interface. Only necessary for modes 2 and 3.

Gatekeeper Address (secondary) The alternative gatekeeper IP address at which the terminal or gateway is to register via the relevant interface, if registration with the primary gatekeeper fails. Only necessary for modes 2 and 3.

Mask

By specifying a network mask, incoming calls can be filtered. Specification of the network mask 255.255.0.0 therefore allows incoming calls on the relevant interface for terminals from the IP address range 192.168.0.0 - 192.168.255.255.

Gatekeeper Identifier It is also sufficient to specify only the gatekeeper ID. Every gatekeeper in a network can be identified by means of its own gatekeeper ID, so that several gatekeepers can be operated in a network, with each terminal nevertheless identifying the correct gatekeeper by means of Gatekeeper Discovery (uses the multicast address 224.0.1.41).

In the **Authorization** section, you can store a password for the VoIP interface.

Password / Retype The security of the registration can be raised by specifying a password (**Password**). The password must be confirmed (**Retype**).

In the **Alias List** section, you specify the call name (H.323) and the call number (E.164) of the relevant registration. For VoIP end points, you should define the assigned direct dialling number or MSN as the E.164 address, and the name as the H.323 name. For VoIP gateways it is sufficient to define the name.

Name The H.323 name.

**Number** The E.164 call number.

The standard entry fields in the **Coder Preferences** section were already described in chapter "Administration/Gateway/Interfaces/Interface (physical and virtual interfaces)".

In addition to the standard fields, several advanced settings are available in the

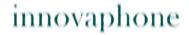

**H.323 Interop Tweaks** section. They are normally not necessary and are merely used to solve compatibility problems with some PBXs:

**No Faststart** The H.245 faststart procedure is enabled as standard.

Outgoing calls are made with faststart, incoming calls

with faststart are answered with faststart.

A checked check box disables the H.245 faststart procedure. Outgoing calls are made without faststart, incoming calls with and without faststart are answered

without faststart.

No H.245 Tunnelina The H.245 tunneling procedure is enabled as standard. The voice data connection is negotiated in the TCP

signalling connection<sup>a</sup> already available. This can be advantageous in connection with NAT and firewalls. A checked check box disables the H.245 tunneling procedure, meaning that a separate TCP connection is set up for this negotiation. This applies to the signalling connec-

tion leading out of the gatekeeper.

**Suppress HLC** A checked check box disables the transmission of HLC

(**H**igh **L**ayer **C**ompatibility) information elements.

**Suppress FTY** A checked check box disables the transmission of FTY

(Facility) information elements.

Suppress Subaddress A checked check box disables the transmission of Sub-

address information elements.

a. From a technical viewpoint, the H.245 protocol does not establish its own TCP connection, but shares the H.225 TCP connection.

## 4.2.1.3.2 CGPN/CDPN Mappings

A detailed description may be found in the chapter entitled "Administration/Gateway/Interface/CGPN-CDPN Mappings".

## 4.2.1.4 Administration/Gateway/Routes

The most important task of the gateway is call routing. It determines which calls are accepted and where they are switched to.

Call routing is carried out by the gateway's gatekeeper and is controlled by routes

(for voice). For each call direction, a route must be defined. If a call passes several gateways, a relevant route must be defined in each one. A route defines a permitted path for a call, from the interface where the call arrives, to the interface from which the call departs. Calls from different interfaces are often handled in the same way. Therefore, calls from several ISDN interfaces (for example, TEL1 and TEL2) or from several VoIP interfaces (GW1-12), for example, can be permitted.

Call switching also often depends on the call number dialled. For this, the validity of routes for calls with particular destination numbers must be defined by means of a map entry. Each map entry defines that calls from the source interfaces specified in the route beginning with the combination of digits specified in the map entry can be connected to the destination interface defined in the route.

All defined routes are displayed row by row in the routing table. For each individual call, the routing table is searched from top to bottom for a suitable map entry. If it is not possible to switch the call to the identified interface, then the routing table is searched for the next map entry that meets the specified conditions. If a map entry was found, the current call is switched to the destination interface of the map entry defined. If no suitable map entry was found, the call is invalid and is not put through.

### 4.2.1.4.1 From - To

The routing table is structured as follows:

**From** The source interface from which a call is to be accepted. It

may be an ISDN interface (TEL, BRI, PRI, etc.) or a VoIP inter-

face (GW1-12).

**To** The destination interface to which a call is to be switched. It

may be an ISDN interface (TEL, BRI, PRI, etc.) or a VoIP inter-

face (GW1-12).

**CGPN Maps** The CGPN (**C**allin**g P**arty **N**umber) map is used for modifying

the calling number. It allows the extension to be suppressed for outgoing calls, for example, but also the entire map entry

can be made dependent on the calling number.

To create a new routing entry, you must click the *Insert Route below* button. A popup page opens, on which the route setting can be made.

٦,

This popup page also contains the specification of the map entries. Clicking the *Add Map above/below* buttons opens the same popup page and adds a map entry at the relevant place. This popup page is structured

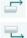

as follows:

### Description

The descriptive name for the route.

## Source interface

Here, you select the ISDN or VoIP interface that is to apply as the source for the relevant route. It is also possible to select several sources. The source interfaces available in principle are: *RT, RS, TEL, BRI, PRI, PPP, TEST, TONE, HTTP, SIP* and *GW.* 

### Number In

To make the routing decision dependent on a map entry, you must enter the calling number here. If no number is specified here, the map entry is valid for all calls.

There are additional variants of call number manipulation available:

If a route is to apply to a particular number and all of the digits that are subsequently dialled are to be ignored, the specified call number must be followed by the "!" operator.

Some devices require the "#" operator as the signalling character for the end of a call. For this, the Add # check box can be checked (see description further down in the text).

With the "?" operator, it is also possible to replace a variable unknown and known number of characters by a particular one. For example, "???" replace with 1 gives, say for "1234" -> "14", or "0???" replace with 1 gives, say for "01234" -> "14", since the known digit 0 is likewise replaced.

With the "." operator, a particular number of characters can be replaced. For example, "..." replace with "123" gives, say for "321" -> "123".

## Number Out

Here, you enter the route's call number to be replaced, if desired. If the call number is to be adopted unchanged, the same call number as in *Number In* must be specified here.

**Note:** If the calling number was manipulated, the *Verify CGPN* check box must not be checked, since the checking of the calling number would fail, making the map entry ineffective.

## Destination interface

Here, you select the interface that is to apply as the destination for the relevant route. The destination interfaces available in principle are: *RT, RS, TEL, BRI, PRI, PPP, TEST, TONE, HTTP, SIP, GW, MAP and DISC.* 

#### Name Out

If the H.323 call name is to be changed, the new call name can be entered here.

## Cause (DISC)

If the DISC destination interface was selected, a so-called *disconnection cause* (see Appendix C "ISDN error values") can be additionally specified, to obtain appropriate output on the terminal.

For every route definition, advanced settings can be made:

#### TUU bbA

If manufacturer-specific data is to be transmitted in the signal-ling channel, for example, the URL for an announcement, then this URL (http://192.168.0.1/webdav) can be specified here.

### Final Route

A checked check box simulates the end of the routes. If further routes are to follow, they are ignored.

## Final Map

A checked check box simulates the end of the map entries. If further map entries are available, all further map entries are ignored.

## Exclude from Auto CGPN

If the *Automatic CGPN Mapping* check box was checked in chapter "Administration/Gateway/General", the relevant route can be excluded from the automatic correction of all calling numbers by checking this check box.

## Verify CGPN

The routing decision is normally made on the basis of the routes themselves and the map entries defined in the routes. With a checked check box, the routing decision is made on the basis of the CGPN maps. This means that first the calling number is checked and, only if the calling number matches, is the routing table further processed and call switching, for example, takes place.

Since this only applies to the verification and restriction of particular numbers, no manipulation of the call number takes place here. In this way, access to a chargeable trunk line, for example, can be restricted to certain extensions (selective direct outward dialling).

If the *Automatic CGPN Mapping* check box was checked in chapter "*Administration/Gateway/General*", the check is applied to the number already corrected.

## Interworking (QSIG)

A checked check box enables translation of H.323 or SIP to QSIG. Here, no translation from QSIG to H.323 or SIP takes place, rather, the transmission is transparent (is used where PBXs of the same kind are linked via VoIP).

Force Enblock A checked check box enforces enbloc dialling. This means that if a map entry applies, all subsequently dialled digits are collected until more than four seconds have passed since the last

digit was dialled.

Add #

A checked check box transmits the hash character (#) to mark the end of a call number. This is only required for terminals that do not recognise the end of the call number (such as Cisco terminals, for example).

Disable Echo Canceller

A checked check box suppresses echo cancellation for the relevant map entry. This is normally only necessary if the connection used as the voice connection is not to perform echo cancellation, as is the case with modems, for example.

Call Counter max

If there is insufficient bandwidth available, a name can be entered in the Call Counter field, and the maximum number of calls permitted for the relevant route can be entered in the max field.

Clicking the name of a route (for example, TEL1:exchange) filters the display of the routes by the set interface. Clicking the name of the route a second time again shows the routes that are not associated. If, for example, several routes have been created for the TEL1 interface, then clicking one of the TEL1 interfaces hides all other routes that do not have TEL1 selected as the source or destination interface.

The adjacent arrow button (->) can be used to edit routes.

#### 4.2.1.4.2 **CGPN Maps**

It is also often necessary to define routes depending on the calling number. Just as maps are added to routes, so-called CGPN maps must be added to the maps for this purpose. This not only allows calling numbers to be manipulated in order to suppress the extension for outgoing calls, for example, but also the entire map to be made dependent on the calling number.

The arrow button (—>) in the CGPN Maps column can be used to define and edit such maps.

Number In

The calling number. The CGPN map is valid if the inbound E.164 call number matches the call number or dial prefix set here.

**Name In** The calling name. The CGPN map is valid if the inbound H.323

call name matches the name set here.

Number Out Here, you enter the call number or dial prefix to be replaced

for the switching.

## 4.2.1.5 Administration/Gateway/CDR0-1

The transmission of the so-called CDRs (**Call Detail Records**) is disabled as standard (**Off**). After selection of a CDR type, the transmission of detailed CDRs is enabled, as are the relevant entry fields. To prevent data loss in the event of failure of the first CDR server (**CDR0**), it is possible to specify a second CDR server (**CDR1**).

**Off** CDR is disabled.

**TCP** The device transmits the CDR entries via a TCP connection.

- In the **Address** field, you enter the IP address at which the TCP connection is to be set up.
- In the **Port** field, you specify the port to which the connection is set up.

SYSLOG

The CDR entries are transmitted to a syslog recipient (also referred to as <code>syslogd</code>, <code>syslog</code> <code>server</code> or <code>syslog</code> daemon), which is then responsible for their further evaluation or storage.

- In the Address field, you enter the IP address of the syslogd server.
- In the Class field, you enter the desired message class that will be responsible for further processing of the CDR entries.

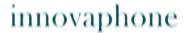

### **HTTP**

The CDR entries are transferred to a Web server, where they can be further processed. Each individual CDR entry is transferred as form data to the Web server in HTTP GET format.

- In the Address field, you enter the IP address of the Web server that carries out further processing of the transmitted data.
- In the **Path** field, you enter the relative URL of the form program on the Web server.

The device will make a HTTP GET request to the Web server on the entered URL, followed by the URL-encoded CDR entry. If, for example, a page named /cdr/cdr-write.asp with a form that expects the log message in parameter msg exists on a Web server, then the value /cdr/cdrwrite.asp is entered. The device will then make a GET /cdr/cdrwrite.asp?event=sys-log@msg=logmsg request to the Web server.

## 4.2.1.6 Administration/Gateway/Calls

In the **Calls** gateway overview page, all calls actively being made can be monitored. This is advantageous for diagnostic purposes in particular, since the existence of possible network problems, for example, is immediately visible (see **Coder**):

**Interfaces** Display of the calling interface.

**Protocol** Display of the protocol used on the calling side.

Coders Display of the coder used on the calling side, for example,

G711AB(2,0,0). The values in brackets have the following

meaning, in order:

Round trip = Transit time of a data packet from A to B and

back again.

Jitter = Latency time (time interval from the end of an event

up to the start of the response).

Loss = Number of lost packets (packet loss).

**Number** Display of the called number.

**State** Possible states: *Alerting, Calling, Connected, Disconnecting.* 

### 4.2.2 Administration/Download

The configuration of the VoIP device can be backed up using this menu.

## 4.2.2.1 Administration/Download/Config

This function allows to save the current configuration of the VoIP device. When clicking the **Download** link, a popup page opens, in which it can be specified whether to save the configuration file as a txt file or immediately open it with an editor.

## 4.2.3 Administration/Upload

There are several ways to update the VoIP device.

### Note

Detailed informations respectively the status display by the Ready LED while uploading files to the device can be found in the innovaphone knowledge-base article "How to Reset IPXXX, factory default, led behaviour, tftp mode, clear config, gwload\* (http://www.innovaphone.com/inno-kb).

## 4.2.3.1 Administration/Upload/Config

This function allows you to load a saved configuration (see chapter entitled "Administration/Diagnostics/Config Show") onto the device.

By specifying path and file name of the configuration file to be loaded in the **File** field and then clicking the **Upload** button, the configuration file is loaded into the device.

Here, it is to be noted that the configuration file is loaded into the device's volatile memory. This means it is neither permanently backed up nor immediately operative. The device therefore must be briefly reset. More detailed information on resetting the device may be found in the chapter "Administration/Reset".

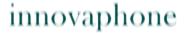

### 4.2.3.2 Administration/Upload/Firmware

This function allows you to manually upload a new firmware version onto the VoIP device. This can be automated by configuring an update server as described in the chapter "*Configuration/General/Update*". New firmware versions can be obtained from a certified innovaphone dealer or directly via the innovaphone homepage (http://www.innovaphone.com).

By specifying path and file name of the configuration file to be loaded in the **Firmware File** field and then clicking the **Upload** button, the configuration file is loaded into the device.

Whilst loading the new firmware, you are advised not to interrupt the loading procedure under any circumstances.

If the loading procedure is nevertheless interrupted, the device should under no circumstances be switched off afterwards. Rather the procedure should be repeated once the problem has been eliminated.

Take a look at the documents supplied with the new versions to find out whether new boot firmware also has to be loaded. If this is the case, it must be ensured (if specified) that the required sequence of boot code and firmware update is observed.

The new firmware is not activated directly. A reset must be performed to activate the new version. The **immediate reset** and **reset when idle** links are provided for this purpose. More detailed information on resetting the gateway is contained in the chapter entitled "*Administration/Reset*".

## 4.2.3.3 Administration/Upload/Radio

This function can be used to load a new radio firmware version onto the VoIP device. New radio firmware versions can be obtained from a certified innovaphone dealer or directly from Kirk.

By specifying path and file name of the radio firmware to be loaded in the **Radio File** field and then clicking the **Upload** button, the radio firmware is loaded into the device.

It is necessary to ensure that all active calls are terminated as soon as the radio firmware is loaded onto the device.

Whilst loading the new radio firmware, you are advised not to interrupt the loading procedure under any circumstances.

If the loading procedure is nevertheless interrupted, the device should under no

circumstances be switched off afterwards. Rather the procedure should be repeated once the problem has been eliminated.

The new radio firmware is not activated directly. A reset must be performed to activate the new version. The **immediate reset** and **reset when idle** links are provided for this purpose. More detailed information on resetting the device is contained in the chapter entitled "Administration/Reset".

## 4.2.3.4 Administration/Upload/Boot

This function can be used to load a new boot code version onto the VoIP device. New boot code versions can be obtained from a certified innovaphone dealer.

By specifying path and file name of the boot code firmware to be loaded in the **Boot File** field and then clicking the **Upload** button, the boot code firmware is loaded into the device.

Whilst loading the new boot code firmware, you are advised not to interrupt the loading procedure under any circumstances.

If the loading procedure is nevertheless interrupted, the device should under no circumstances be switched off afterwards. Rather the procedure should be repeated once the problem has been eliminated.

The new boot code is not activated automatically. A reset must be performed to activate the new version. The **immediate reset** and **reset when idle** links are provided for this purpose. More detailed information on resetting the device is contained in the chapter entitled "*Administration/Reset*".

Take a look in the documents supplied with the new versions to find out whether new protocol firmware also needs to be loaded.

## 4.2.4 Administration/Diagnostics

The **Diagnostics** menu can be used to monitor the operating state of the device.

## 4.2.4.1 Administration/Diagnostics/Logging

Using the **Syslog** link, the log messages of the device can be viewed directly in active operation. The messages are continuously automatically updated and are scrolled upwards, out of the window.

Only messages that were enabled in the **Logging** submenu are displayed. The

following settings can be enabled:

**TCP** All TCP connections. **PPP** All PPP connections.

**Relay Calls** All calls that go via the Relay – only visible for devices with S<sub>0</sub>

or S<sub>2</sub>m interface.

**Relay** All calls that must be routed via the Relay – only visible for

**Routing** devices with  $S_0$  and  $S_2$ m interface.

**DECT** All DECT master connections – only visible for IP DECT

**master** systems.

**DECT** All DECT radio connections – only visible for IP DECT

radio systems.

**H.323** All H.323 registrations.

Registrati-

ons

**SIP Regi-** All SIP registrations.

strations

**Config** All configuration changes.

Changes

**TEL1-n** All TEL1-n connections – only visible for devices with TEL

interface.

**PPP** All PPP connections – only visible for devices with PPP inter-

face.

**BRI1-n** All BRI1-n connections – only visible for devices with BRI

interface.

**PRI1-n** All PRI1-n connections – only visible for devices with PRI

interface.

Clicking *OK* saves the settings made.

## 4.2.4.2 Administration/Diagnostics/Tracing

Using the **trace (buffer)** link, the trace information of the VoIP device can be viewed and saved. In the process, a text file *log.txt* is generated, which displays the current trace in a new browser window.

Using the **trace (continuous)** link, the continuous trace information of the device can be viewed and saved. In the process, a text file *clog.txt* is generated, which displays the current trace in a new browser window. As already mentio-

ned, the messages are continuously automatically updated and are scrolled upwards, out of the window.

For both trace variants, only messages that were enabled in this menu are displayed. Not every section and not every setting is visible; this will depend on which device is being used.

### **DECT** section:

SystemInformation on the DECT system.MasterInformation on the DECT master.RadioInformation on the DECT radio.

### **Interfaces** section:

PPP Information on the PPP interface.
 TEL1-n Information on the TEL1-n interface.
 BRI1-n Information on the BRI1-n interface.
 PRI1-n Information on the PRI1-n interface.

**prot** The **prot** check boxes after the individual interface settings

give information on the protocol used.

### **VOIP** section:

**H.323**/ Information on H.323 RAS.

**RAS** 

**H.323**/ Information on H.323/H.225.

H.225

**H.323**/ Information on H.323/H.245.

H.245

**H.323/** Information on H.323/T.38

**T.38** 

**H.323**/ Information on H.323/T.30

T.30

**SIP/Mes-** Information on SIP/messages.

sages

**SIP/** Information on SIP/events.

**Events** 

**SIP/T.38** Information on SIP/T.38. **DSP** Information on DSP.

**DSP con--** Information on DSP control messages.

trol mes-sages

**DSP data** Information on DSP data messages.

messages

### IP section:

PPP Information on the PPP protocol.
PPTP Information on the PPTP protocol.
PP0E0-1 Information on the PP0E0/1 protocol.
DHCP0-1 Information on the DHCP0/1 server.
HTTPCLI-- Information on the HTTP client.

**ENT** 

**HTTPCLI--** Detailed information on the HTTP client.

ENT ver-bose

Clicking *OK* saves the settings made.

## 4.2.4.3 Administration/Diagnostics/Config Show

**Config Show** enables the output of the current configuration of the VoIP device in text format.

The current configuration can also be saved in a file using the **Save Frame As** function (depending on the browser used). It is also possible to select (highlight) the entire text (Ctrl-A) and copy it to the Clipboard using the right mouse button and the context menu (or Ctrl+C). The configuration can now be copied into any text editor (Ctrl+V) and saved.

A configuration backed up this way can be fully or partially loaded again. In this way, the configuration can be backed up and restored, or reference configurations can be created and loaded onto a number of devices.

## 4.2.4.4 Administration/Diagnostics/Ping

It is possible to execute a **ping** on a particular destination host (**IP address**), since for test purposes it is often necessary to execute a ping command directly from the VoIP device. This makes it possible to check whether a network address

(PC, printer, telephone, etc.) is accessible. If an address is accessible, Reply from <host> is displayed to the sender. If the address is not accessible, No Reply from <host> is displayed.

### 4.2.5 Administration/Reset

In addition to reset the device by the hardware reset button, there are three more ways given by the webbrowser, to reset the VoIP device.

### Note

Informations to the reset function respectively the hardware reset button on device are contained in Appendix A "Connectors and control elements" inside Table 1 "Indicators and Connectors" ("Reset").

More detailed informations can be found in the innovaphone knowledgebase article "How to Reset IPXXX, factory default, led behaviour, tftp mode, clear config, gwload" (http://www.innovaphone.com/inno-kb/).

## 4.2.5.1 Administration/Idle Reset

With an **Idle Reset**, the VoIP device is reset as soon as no more active calls are being carried out.

## 4.2.5.2 Administration/Reset/Reset

With a normal **Reset**, the device is immediately reset. All active calls are lost.

## 4.2.5.3 Administration/Reset/TFTP

With a **TFTP Reset**, the VoIP device is transferred to TFTP mode. In this mode, the device can only be accessed with the GWLoad tool and thus allocated an IP address. Further information on the innovaphone GWLoad tool may be found in the innovaphone Knowledgebase.

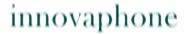

# Anhang A: Anschlüsse und Bedienelemente Anzeigen und Anschlüsse

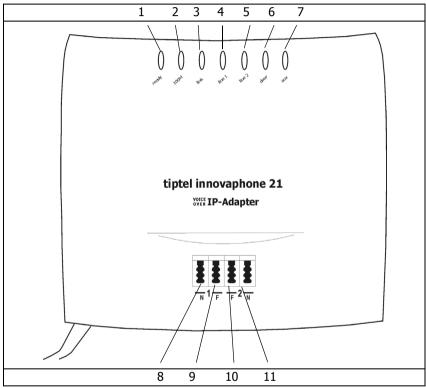

Abbildung 1 - Anzeigen und Anschlüsse der IP21

| Pos. | Designation | Meaning/Function                                                                                                |
|------|-------------|----------------------------------------------------------------------------------------------------|
| 1    | ready       | LED is on: device is switched on and ready. The configuration is OK.                                            |
| 2    | 100 M       | 10/100 Mbps Ethernet control LED; goes on if a 100 Mbps Ethernet link is identified.                            |
| 3    | link        | LED goes on whenever an Ethernet link is ready for data transmission. The LED flashes in the event of activity. |
| 4    | line 1      | LED indicates that <b>TEL1</b> ( <b>1 N</b> or <b>1 F</b> ) is active.                                          |
| 5    | line 2      | LED indicates that <b>TEL2</b> ( <b>2 N</b> or <b>2 F</b> ) is active.                                          |
| 6    | door        | LED indicates that <b>DOOR</b> (door intercom system) is active.                                                |
| 7    | aux         | LED indicates that <b>AUX</b> (audio interface) is active.                                                      |
| 8    | 1 N         | TAE socket for connecting a fax machine, answering machine or modem to <b>TEL1</b> .                            |
| 9    | 1 F         | TAE socket for connecting a telephone to <b>TEL1.</b>                                                           |
| 10   | 2 F         | TAE socket for connecting a telephone to <b>TEL2.</b>                                                           |
| 11   | 2 N         | TAE socket for connecting a fax machine, answering machine or modem to <b>TEL2.</b>                             |

Table 2 Connectors and indicators on the top of the IP 21

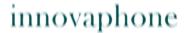

## Front view of the IP 21

The following connectors and control elements are on the front of the IP21:

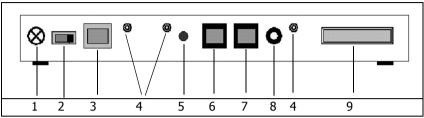

Fig. 2 Connectors on the front of the IP21

| Pos. | Designation        | Description                                                                     |
|------|--------------------|---------------------------------------------------------------------------------|
| 1    |                    | Mains lead                                                                      |
| 2    | Ethernet<br>switch | For switching over the <b>Ethernet</b> connection                               |
|      | SWITCH             | Left position: IP21 connected to <b>Hub/Switch</b>                              |
|      |                    | Right position: IP21 connected directly to a PC                                 |
| 3    | Ethernet<br>socket | Ethernet RJ 45 socket for connecting an Ethernet hub/switch or directly to a PC |
| 4    |                    | Cable inlets                                                                    |
| 5    |                    | Reset button                                                                    |
| 6    | TEL1               | RJ 11 socket for connecting an analogue terminal to <b>TEL1</b>                 |
| 7    | TEL2               | RJ 11 socket for connecting an analogue terminal to <b>TEL2</b>                 |
| 8    | AUX                | 3.5 mm stereo jack for connecting an audio source to <b>AUX</b>                 |
| 9    | DOOR               | 4+n connector with 15-pole terminal strip for connecting a door intercom system |

Table 3 Connectors and control elements on the front of the IP21

#### **Hinweis**

Informationen bezüglich der Software-Reset Funktion über den Webbrowser sind im Kapitel: "Administration/Reset" enthalten.

Weitere, detailiertere Information können dem innovaphone knowledgebase Artikel "How to Reset IPxxx, factory default, led behaviour, tftp mode,clear config,gwload" (http://www.innovaphone.com/inno-kb) entnommen werden.

### Connectors of the TFE interface

The door intercom system will be connected with the strip terminal on the front of the IP21. The strip terminal has (from left to right) following connectors:

| Number | Identifier | Usage                        |  |
|--------|------------|------------------------------|--|
| 1      | E1         | not used                     |  |
| 2      | E2         | not used                     |  |
| 3      | K2         | bell socket 2                |  |
| 4      | K1         | bell socket 1                |  |
| 5      | K          | door transformer, ca. 8 V AC |  |
| 6      | 11         | door opener 1                |  |
| 7      | 53         | door transformer, ca. 8 V AC |  |
| 8      | 69         | not used                     |  |
| 9      | +          | microphone/speaker voltage   |  |
| 10     | 2          | speaker mass                 |  |
| 11     | 6          | microphone mass              |  |

| 12 | 13 | not used         |
|----|----|------------------|
| 13 | 12 | not used         |
| 14 | X  | bell transformer |
| 15 | Υ  | door opener 2    |

Table 4 Connectors on the door intercom system

### **Connectors inside the device**

Die IP21 verfügt unter der Abdeckhaube über eine Lüsterklemme zum Anschluss von zwei analogen Endgeräten. Diese können alternativ zu den TAE und RJ 11 Buchsen verwendet werden.

- Zum Öffnen des Gerätes trennen Sie das Steckernetzteil vom Stromnetz.
- Öffnen Sie die Schnappverschlüsse rechts und links neben den RJ 11 Buchsen an der Vorderseite.
- Klappen Sie den Gehäusedeckel ganz auf.
- Die Lüsterklemme befindet sich rechts neben dem Aufdruck Fax over IP und trägt die Kennzeichnung J301.
- Verwenden Sie die Klemmen a1 und b1 zum Anschluss eines Endgerätes an TEL1 beziehungsweise die Klemmen a2 und b2 zum Anschluss eines Endgerätes an TEL1.
- Zum Herausführen der Anschlusskabel befinden sich in der Vorderseite zwei Aussparungen.
- Achten Sie beim Zusammenbau des Deckels auf die korrekte Lage der Zugentlastung des Anschlusskabels.

# **Technical Data**

| General data                  |                                          |  |
|-------------------------------|------------------------------------------|--|
| Weight (incl. mains adapter): | Approx. 0.61 kg                          |  |
| Dimensions: (W x H x D)       | Approx 210 v 124 v 22 mm                 |  |
|                               | Approx. 210 x 134 x 32 mm                |  |
| Power supply:                 | Fixed mains adapter:                     |  |
|                               | Primary: 230 V AC, 50 Hz, 75 mA          |  |
| Hardware                      |                                          |  |
| CPU:                          | RISC CPU for protocol processing,        |  |
|                               | digital signal processor (DSP) for the   |  |
|                               | compression of up to two simultaneous    |  |
|                               | calls                                    |  |
| Memory:                       | 8 MB DRAM, 4 MB Flash, remote update     |  |
|                               | possible                                 |  |
| Internet:                     | IP, TCP, UDP, RTP, DHCP, TFTP, ICMP,     |  |
|                               | SNTP, LDAP, PPP, PPPoE, PPTP, MPPE,      |  |
|                               | NAT                                      |  |
| Konfiguration:                | Telnet, HTTP, SNMP                       |  |
| Voice over IP:                | H.323, H.225, H.245, RAS, RTP, RTCP,     |  |
|                               | H.450, H.235, T.38                       |  |
| Quality of Service:           | TOS, IEEE 802.1p und 802.1q              |  |
| Voice encoding:               | Voice activity detection (VAD), comfort  |  |
|                               | noise generation (CNG), dynamic jitter   |  |
|                               | buffer, G.711 A-law, G.711 μ-law,        |  |
|                               | G.723.1 (5.3 and 6.3 kbps), G.729A       |  |
| Echo compensation:            | G.168                                    |  |
| Interfaces                    |                                          |  |
| Ethernet:                     | 1 × 10/100-BASE-T auto-negotiated        |  |
| Analogue terminals:           | 1 or 2 depending on the version          |  |
| Door intercom system:         | 1 × terminal strip 4+n                   |  |
| Audio:                        | 1 x 3.5 mm stereo jack for connecting an |  |
|                               | analogue audio source                    |  |
|                               |                                          |  |
| Temperature ranges:           |                                          |  |

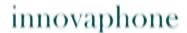

| In operation:   | 0 °C to +40 °C, 10 % - 90 % relative humidity, non-condensing |
|-----------------|---------------------------------------------------------------|
| During storage: | -10 °C to +70 °C                                              |

### The serial number label

The serial number label may be found on the device packaging and on the underside of the housing.

tiptel innovaphone 21-2 (D)

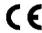

Stromversorgung/ 48V 100mA AC Power supply 2x12,5V 350mA AC Seriennummer / Serial number

00- 90- 33-XX-XX-XX

innovaphone AG / TIPTEL AG

EDV-Nr. 1083120 S-Nr. XXXX

Abbildung 3 Das Seriennummernetikett der IP21

The MAC address is also the serial number of the IP21. The first three constant hexadecimal digits separated by a hyphen (`-') are innovaphone's manufacturer identification code (009033 or 00-90-33), whilst the last three hexadecimal digits (XXXXXX orXX-XX) are the consecutive serial number of your IP21.

## **Appendix B: Troubleshooting**

In our experience, some problems occur more frequently than others. These problems are listed in Table 5 below, which also gives advice on how to solve them.

## **Typical problems**

| Symptom                                                                                                    | Description                                                                                        | Action                                                                                                    |
|----------------------------------------------------------------------------------------------------|----------------------------------------------------------------------------------------------------|----------------------------------------------------------------------------------------------------|
| The VoIP device does not respond. <b>Ready</b> , <b>Link</b> and <b>100M</b> . LEDs are permanently on.                        | The VoIP device is waiting for a firmware download.                                                | Perform a quick reset by pressing the <b>Reset</b> button.                                                     |
| The VoIP device does not respond. <b>Ready</b> LED is on, <b>Link</b> LED flashes irregularly.                                 | The Ethernet connection is not working.                                                            | Check the Ethernet cabling.                                                                                    |
| The VoIP device does not respond. <b>Ready</b> and <b>Link</b> LEDs are on, <b>100M</b> . LED flashes during attempted access. | The VoIP device has an incorrect IP address configured.                                            | Set the IP parameters correctly.                                                                               |
| In the as-shipped state, the VoIP device does not assign an IP address to the PC.                                              | When the device is turned on, the DHCP client is active.                                           | <ul><li>Press the Reset button<br/>briefly.</li><li>Have an IP address<br/>assigned to the PC again.</li></ul> |
| Calls can be established to a remote VoIP device, but no communication is possible.                                            | The required bandwidth for the transfer of the voice data is not available.                        | Configure a more efficient<br>voice coding for the<br>remote VoIP device.                                      |
| Calls can be set up to a remote VoIP device, but no voice connections can be established.                                      | The media channel cannot be set up, since the two VoIP devices do not have a common voice encoder. | Make sure that the<br>"exclusive" check box is<br>disabled.                                                    |

| -                                                                                                    |                                                                                                    |                                                                                                    |
|----------------------------------------------------------------------------------------------------|----------------------------------------------------------------------------------------------------|----------------------------------------------------------------------------------------------------|
| Calls can be set up to a remote VoIP device, but no voice connections can be established.                                  | The media<br>channel cannot<br>be set up, since<br>the two VoIP<br>devices do not<br>have a common<br>voice encoder. | Only the media channel is set up directly between the two VoIP devices; all signalling connections are operated via the gatekeeper.  • Make sure that both VoIP devices have a correct IP routing configuration, in particular subnet mask and standard gateway. |
| Calls to a remote telephony gateway are constantly rejected.                                                               | The device does<br>not support<br>overlapped<br>sending.                                                             | Add a hash (#) to the dial<br>prefix of the route leading<br>to this gateway to force<br>en-bloc dialling.                                                                                                    |
| The VoIP device loses its configuration after it has been disconnected from the power supply.                              | The configuration has not been saved in the non-volatile memory.                                                     | Save the configuration to<br>the non-volatile memory<br>each time you make any<br>changes.                                                                                                    |
| The VoIP device is connected to the network behind a firewall and the configuration is not working.                        | The firewall does<br>not allow access<br>to the VoIP<br>device.                                                      | Enable VoIP device access<br>for the service tcp/80<br>(http) in the firewall.                                                                                                    |
| The VoIP device is connected to the network behind a firewall and no connections to other VoIP devices can be established. | The firewall does<br>not support the<br>H.323 protocol.                                                              | <ul> <li>Enable "H.323 Firewalling" in your firewall software and, if necessary, "H.323 NAT". Refer to your firewall documentation for this purpose.</li> <li>See chapter "NAT and firewalls" for more information.</li> </ul>                                   |

Table 5 Troubleshooting

## **NAT** and firewalls

If there is a firewall protecting your network from the Internet and connections

are to be set up to remote terminals via the Internet, then appropriate configuration of the firewall must be ensured.

Firewalls normally have two jobs. They control access to devices and network areas within your network and they implement the IP address translation in networks that do not have their own regular network address (NAT). NAT can also be implemented by routers.

In connection with Voice over IP, both functions require a detailed analysis of the data stream in order to be implemented. This must be performed by the firewall or router firmware.

If the product you are using does not have H.323 firewalling, there are two ways of proceeding:

 Release the path in the firewall for all required data to and from the VoIP device.

Although this solution is usually not well received by network administrators, it does not present a security problem, since the VoIP device, as a dedicated device, does not perform any services other than Voice over IP. No security gaps are caused in a network by opening the path to and from the device.

The number of ports to be released can be restricted if the H.323 devices whose data is to cross the firewall are all innovaphone devices.

The following ports must be released in both directions:

- Tcp: destination port 80 (http), any source port, for configuration
- Tcp: destination port 1720 (h.225), any source port for VoIP calls
- Udp: destination port >= 2050, source port 5004 and 5005 (RTP), for VoIP calls

The following ports should also be released if the RAS protocol is used:

• Udp: destination port 1718

• Udp: destination port 1719

Udp: source port 1719

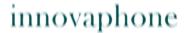

The number of ports to be released cannot be restricted if the device has to communicate with third-party products. It is thus necessary to release all ports to and from the device.

The device is placed in front of the firewall, so that the data stream does
not have to pass the firewall. In this case, you will not be able to set up any
voice connections from within the network to the device (for example, with
innovaphone Softphone PCs).

If the network is operated in NAT mode and the product you are using does not support H.323 NAT, then it is not possible to operate beyond the firewall.

## **VoIP and heavily loaded WAN links**

If voice data is transmitted over heavily loaded, narrowband WAN links, the voice quality can be affected if the respective links can no longer ensure adequate transmission quality.

Prioritisation of voice data on the WAN links can help here. This can usually be achieved by the routers used.

Direct use can be made of the "*Prioritisation of H.323 voice data*" function, if it is supported by your router.

If you router is able to prioritise on the basis of the ToS field (**T**ype **of S**ervice), you can use this function. The VoIP device sets the ToS Priority field to the value  $0 \times 10$  for all IP packets that it sends. This value can be changed, if necessary, under the chapter "*Configuration/IP/Settings*".

#### Tip

You can specify hexadecimal, octal or decimal values: the entries  $0 \times 10$ , 020 and 16 are all equivalent. The value set for the ToS Priority field should be the same on all used devices.

If this is not the case, the function "*Prioritisation according to source/destination address*" can be used, if available. In this way, data packets from and to the device are prioritised. This in effect corresponds to the prioritisation of voice data as above.

In any case, the maximum size of packets transmitted over the WAN link (often referred to as **MTU size**) should be restricted to a value smaller than 800 bytes. This ensures that, in spite of the prioritisation of voice data, larger data packets

do not block the line for an extended period of time during transmission.

Some routers are able to prioritise but are unable to interrupt the transmission of larger packets once it has started. This can result in poor quality in spite of prioritisation. In such a case, you should check whether this interruption can be separately enabled. Some routers refers to this function, somewhat confusingly, as **interleaving**.

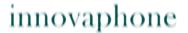

# **Anhang C: ISDN-Errorcodes**

The following table shows the isdn errorcodes after Q.931 standard:

| Error-<br>code<br>(hex) | Error-<br>code, Bit<br>8 to 1<br>setted<br>(hex) | Error-<br>code<br>(dezimal) | Meaning                                                    |
|-------------------------|--------------------------------------------------|-----------------------------|------------------------------------------------------------|
| 0x1                     | 0x81                                             | 1                           | Unallocated number                                         |
| 0x2                     | 0x82                                             | 2                           | No route to specified transit network                      |
| 0x3                     | 0x83                                             | 3                           | No route to destination                                    |
| 0x6                     | 0x86                                             | 6                           | Channel unacceptable                                       |
| 0x7                     | 0x87                                             | 7                           | Call awarded and being delivered in an established channel |
| 0x10                    | 0x90                                             | 16                          | Normal call clearing                                       |
| 0x11                    | 0x91                                             | 17                          | User busy                                                  |
| 0x12                    | 0x92                                             | 18                          | No user responding                                         |
| 0x13                    | 0x93                                             | 19                          | No answer from user (user alerted)                         |
| 0x15                    | 0x95                                             | 21                          | Call rejected                                              |
| 0x16                    | 0x96                                             | 22                          | Number changed                                             |
| 0x1A                    | 0x9A                                             | 26                          | Non-selected user clearing                                 |
| 0x1B                    | 0x9B                                             | 27                          | Destination out of order                                   |
| 0x1C                    | 0x9C                                             | 28                          | Invalid number format                                      |
| 0x1D                    | 0x9D                                             | 29                          | Facility rejected                                          |
| 0x1E                    | 0x9E                                             | 30                          | Response to STATUS ENQUIRY                                 |

| 0x1F | 0x9F | 31 | Normal, unspecified                                                |
|------|------|----|--------------------------------------------------------------------|
| 0x22 | 0xA2 | 34 | No circuit/channel available                                       |
| 0x26 | 0xA6 | 38 | Network out of order                                               |
| 0x29 | 0xA9 | 41 | Temporary failure                                                  |
| 0x2A | 0xAA | 42 | Switching equipment congestion                                     |
| 0x2B | 0xAB | 43 | Access information discarded                                       |
| 0x2C | 0xAC | 44 | Requested circuit/channel not available                            |
| 0x2D | 0xAD | 47 | Resources unavailable, unspeci-<br>fied                            |
| 0x31 | 0xB1 | 49 | Quality of service unavailable                                     |
| 0x32 | 0xB2 | 50 | Requested facility not subscribed                                  |
| 0x39 | 0xB9 | 57 | Bearer capability not authorised                                   |
| 0x3A | 0xBA | 58 | Bearer capability not presently available                          |
| 0x3F | 0xBF | 63 | Service or option not available, unspecified                       |
| 0x41 | 0xC1 | 65 | Bearer capability not implemented                                  |
| 0x42 | 0xC2 | 66 | Channel type not implemented                                       |
| 0x45 | 0xC5 | 69 | Requested facility not implemented                                 |
| 0x46 | 0xC6 | 70 | Only restricted digital information bearer capability is available |
| 0x4F | 0xCF | 79 | Service or option not implemented, unspecified                     |
| 0x51 | 0xD1 | 81 | Invalid call reference value                                       |

| 0x52 | 0xD2 | 82  | Identified channel does not exist                        |
|------|------|-----|----------------------------------------------------------|
| 0x53 | 0xD3 | 83  | A suspended call exists, but this call identity does not |
| 0x54 | 0xD4 | 84  | Call identity in use                                     |
| 0x55 | 0xD5 | 85  | No call suspended                                        |
| 0x56 | 0xD6 | 86  | Call having the requested call identity has been cleared |
| 0x58 | 0xD8 | 88  | Incompatible destination                                 |
| 0x5B | 0xDB | 91  | Invalid transit network selection                        |
| 0x5F | 0xDF | 95  | Invalid message, unspecified                             |
| 0x60 | 0xE0 | 96  | Mandatory information element missing                    |
| 0x61 | 0xE1 | 97  | Message type non-existent or not implemented             |
| 0x62 | 0xE2 | 98  | Message not compatible with call state                   |
| 0x63 | 0xE3 | 99  | Information element non-exi-<br>stent or nor implemented |
| 0x64 | 0xE4 | 100 | Invalid information element contents                     |
| 0x65 | 0xE5 | 101 | Message not compatible with call state                   |
| 0x66 | 0xE6 | 102 | Recovery on timer expiry                                 |
| 0x6F | 0xEF | 111 | Protocol error, unspecified                              |
| 0x7F | 0xFF | 127 | Interworking, unspecified                                |

## **Appendix D: Support**

If needed to enlist the support of a dealer, the following information should be ready:

- The full version details of the device. These details may be found on the welcome page of the device (see chapter entitled "Configuration/General/Info").
- A trace showing the error situation (see chapter entitled "Administration/Diagnostics/Tracing").
- The entire configuration as displayed by **Config Show** (see chapter entitled "Administration/Diagnostics/Config Show").
- The serial number, which may be found on the serial number label on the underside of the housing or on the welcome page of the device (see Appendix B "Connectors and control elements" or chapter "Configuration/General/Info").

## Firmware upload

The innovaphone VoIP devices are not delivered with the latest firmware, which means that a firmware upload is usually necessary.

New firmware versions can be obtained in the download area (http://download.innovaphone.com) of the innovaphone homepage.

## innovaphone homepage

The innovaphone homepage (http://www.innovaphone.com) contains all current service packs, boot codes, hot fixes, firmware updates, manuals, datasheets, etc. It is also possible to request the innovaphone newsletter to stay up to date with current innovaphone news.

In future, it will be possible to make complaints online via the innovaphone homepage. This enables a simpler and faster processing procedure.

# Appendix E: Configuration of the update server

It is possible to update the firmware and configuration of a large number of innovaphone devices in a distributed environment by automated means.

This is done by storing the configuration and firmware information on a standard Web server, which in turn is called up the individual devices.

There are two modules in the device which work in tandem. The first is known as "UPO" and acutally executes the upload and download of configuration information as well as the download of updated firmware. UPO is controlled by commands as detailed below.

The second module is known as "UP1". It serves to poll a given website for changed configuration information. If certain conditions are met, UP1 will issue commands to UP1 to perform the requested updates.

## **System requirements**

- One or more Web server(s) accessible by the devices.
- The Web servers tested were MS IIS and the Apache server. It should, however, also work with all other common Web servers.
- For best results, the Web server should be able to manage a large number
  of simultaneous HTTP sessions. MS Personal Web Server, for example, is not
  a suitable Web server, since it manages a maximum of 10 simultaneous
  HTTP sessions.

#### **Installation**

To be able to transfer device configurations onto the Webserver, the latter must allow HTTP PUT requests. All other functions require HTTP GET authorisation.

Since all HTTP requests are executed unauthenticated, the Web server must allow anonymous reading and possibly also anonymous writing.

To allow HTTP PUT commands on a MS IIS, the *read* and *write* check box must be enabled in the configuration of the relevant virtual directory.

## **Configuration**

Detailed information on how the URL parameter of the update server is

configured on the innovaphone devices may be found in the chapter entitled "Configuration/General/Update".

Note here that the URL parameter must point precisely to the location of the file with the contained maintenance commands. It is also to be noted that this URL (just like all other URLs used by innovaphone devices) does not support host names. Therefore, a valid IP address always has to specified.

If the URL happens to end with a '/', then a standard file name based on the product description is used. If, for example, the URL is http://l.2.3.4/configs/, then it is extended in the case of an IP1200 as follows: http://l.2.3.4/configs/update-ip1200.htm. The product name is specified in the first line in chapter "Configuration/General/Info". The file extension is irrelevant here. The extension \*.txt or \*.htm or no file extension at all is possible. In relation to URL specifications, note that some Web servers differentiate between upper case and lower case letters.

## **Running maintenance**

The update file is immediately read and also immediately executed. After a device restart, the update server is automatically queried periodically in accordance with the interval set.

When the maintenance file has been successfully received, it is executed sequentially. Theoretically, all commands that can be transmitted to the device in a Telnet session or that occur in a configuration file can be used in the maintenance file.

## **Maintenance commands**

Additional commands implemented specially for the update server are available.

The maintenance file is executed every time (depending on the interval set), as soon as it is received.

### **Check command**

In most cases, however, the maintenance file should be executed not every time as soon as it is received, but once only. Assuming that a secure configuration is to be loaded onto several devices, then it is best if this is done from one device. This can be achieved with the check command:

mod cmd UP1 check <final-command> <serial>

innovaphone devices have an internal variable that is initially empty (or empty if the device was reset with the standard settings) called UPDATE/CHECK. The check command compares the content of <serial> with the UPDATE/CHECK variable. If both match, all further processes of the maintenance file are terminated.

If they differ, the remaining processes are executed. When the last process has been executed, the UPDATE/CHECK variable is overwritten with the content of <serial>, and the content of <final-command> is executed. The following commands are usable content for <final-command>

- ireset: Resets the device as soon as it is not being actively used.
- reset: Resets the device immediately.
- iresetn: Resets the device as soon as it is not being actively used and a reset is required.
- resetn: Resets the device immediately if a reset is required.
- ser: Is a global variable and not a function.

#### Time command

Often it is preferred to perform such changes at particular times (for example, at night when no work is being done). This can be achieved with the times command:

```
mod cmd UP1 time [/allow <hours>]
```

The time command compares the current time with the content of <hours>. <hours> is a comma-separated list of specified hours, within which execution of the maintenance file is possible. If the content of <hours> with the restriction does not match, all further processes are terminated. The following hours are considered valid times, within which execution of the maintenance file makes sense.

```
mod cmd UP1 time /allow 12,22,23,0,1,2,3,4
```

With this command, execution of the maintenance file is allowed from 12:00 to 12:59 hrs and from 22:00 to 04:59 hrs. If the device does not have a time, all processes are terminated.

```
mod cmd UP1 time [/allow <hours>] [/initial <minutes>]
```

If the /initial parameter is set, no further commands are executed within the specified number of minutes <minutes>, once the device has been reset. This was implemented to avoid a firmware download and the overwriting of Flash

memory during device installation.

mod cmd UP1 time /allow 12,22,23,0,1,2,3,4 /initial 6

With this specification, all processes of the maintenance file are suppressed within the first six minutes and within the valid times specified in the /allow parameter after every device restart. If the /initial parameter was set, new devices (or devices that were reset with the standard settings) can, after a restart, receive the maintenance file within the number of minutes specified in the /initial parameter, even if they lie outside the valid times as specified in the /allow parameter. This allows new devices to receive a current standard configuration quickly.

#### **Prot command**

To initiate a firmware update, the following command can be executed:

mod cmd UPO prot <url> <final-command> <built-serial>

This command downloads new firmware (if available) from the specified URL onto the device. Finally, the <final-command> is executed.

innovaphone devices have an internal variable that is initially empty (or empty if the device was reset with the standard settings) called UPDATE/PROT. The prot command compares the content of <build-serial> with the UPDATE/PROT variable. If both match, no firmware is downloaded. If the UPDATE/PROT variable is not set (new devices or after a device restart), the content of <build-serial> is compared with the built number of the current firmware. Once the firmware has been successfully downloaded, the UPDATE/PROT variable is overwritten with the content of <build-serial> . Note that the <build-serial> parameter is not compared with the firmware version currently loaded. It is the responsibility of the administrator to keep this standard.

If the  $\langle ux1 \rangle$  parameter ends with a slash ('/'), a standard firmware file name is appended to the URL depending on the product description (for example, IP1200.bin for an IP DECT system).

mod cmd UPO prot http://192.168.0.10/firm/ip1200.bin ireset 04-5656

The command

mod cmd UPO prot http://192.168.0.10/firm/ ireset 04-5656 determines whether the firmware version 04-5656 was already installed. If this

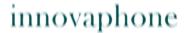

is not the case, the current firmware is downloaded from the address 192.168.0.10/firm/ip1200.bin, the UPDATE/PROT internal variable is overwritten with 04-5656 and, finally, the device is reset as soon at it is not being actively used.

#### **Boot command**

With the boot command, the boot code is updated and this is done in the same way as with the prot command.

mod cmd UP0 boot <url> <final-command> <built-serial>
The command

mod cmd UPO boot http://192.168.0.10/firm/ ireset 205

determines whether the boot code version 205 was already installed. If this is not the case, the current boot code is downloaded from the address 192.168.0.10/firm/bootip1200.bin, the UPDATE/BOOT internal variable is overwritten with the version number of the downloaded boot code (205) and, finally, the device is reset as soon as it is not being actively used.

#### SCFG command

If the **UPO** interface is being used, then the device configuration can be stored on a Web server.

mod cmd UPO scfg <url>

This command instructs the device to upload its current configuration to the <ur><url>This can be achieved with the HTTP PUT command. The url must be writable. The following constants can be used in the url:

| Sequence | Replaces                  | Example           |
|----------|---------------------------|-------------------|
| #d       | Current date and time     | 20051010-170130   |
| #m       | MAC address of the device | 00-90-33-03-0d-f0 |
| #h       | Device hardware number    | IP1200-03-0d-f0   |

### **Example**

A Web server exists at the address 192.168.0.10 with a subdirectory called configs. In this directory, there are two further subdirectories, in which the current firmware files for all innovaphone devices are stored.

Clients provide the DHCP server with the option #215 as http://

192.168.0.10/configs/. In this directory, there is a file update-ip1200.htm , which processes the following lines:

```
mod cmd UP1 times /allow 23,0,1,2,3,4 /initial 6
mod cmd UP0 scfg http://192.168.0.10/configs/saved/
#h.txt
mod cmd UP0 prot http://192.168.0.10/configs/04-5679 /
ser 04-5679
mod cmd UP1 check ser 20040330-01
config change PHONECFG0 /coder G729A,60, /lang eng /
protect
config change PHONEAPPO /f4-10 BellOff /f4-v0 %1BE /f5-
10 BellOn /f5-v0 %1BF
config write
config activate
iresetn
```

There is also the file update-ip3000.htm, which reads the following two lines:

```
mod cmd UP1 time /allow 23,0,1,2,3,4
mod cmd UP0 prot http://192.168.0.10/configs/04-5679 /
ser 04-5679
```

This example demonstrates how the configuration of a device is stored on a Web server; all IP1200 devices are then instructed to load/update the firware version 04-5679 in the time period 23:00 hrs to 04:59 hrs. New devices are updated after a restart and after the specified six minutes have elapsed. The devices are configured so that they use the G729 codec with a frame size of 60ms, the language setting is English and the configuration is write-protected. Therefore, only an administrator with appropriate authorisation can change this file. In addition, two standard functions were programmed for the device.

IP3000 devices are updated to firmware version 04-5679 in the time period 23:00 hrs to 04:59 hrs.

# Appendix F: Configuration of an NTP server/client

If a network does not have an NTP server, a public time server can be used. The TU Berlin, for example, provides a time service at the IP address 130.149.17.21. This service is a voluntary service, and no claims can be made with regard to its availability.

Any Windows server can operate as the NTP server. Equally, there are various NTP software packages for Windows and Unix/Linux platforms.

The innovaphone VoIP devices also work simultaneously as NTP servers. If several devices are being used, one device can synchronise with a time server (external if need be), and all other devices, in turn, can synchronise with this one device.

The VoIP device will then operate as the time service and will transmit the correct time to the other devices. The synchronisation of all devices with one external time service should be avoided, since this results in unnecessary high loads on these servers.

Further public time services can be found worldwide on the Internet at http://www.eecis.udel.edu/~mills/ntp/.

## Timezone strings (TZ string):

Time services always provide the coordinated world time UTC (**U**niversal **T**ime **C**oordinated), which corresponds to GMT (**G**reenwich **M**ean **T**ime), not however the correct time zone and summer time. It is therefore possible to specify the time difference between the time zone and the world time in the **String** field. The difference from the time zone GMT+1 (Central European time zone) is 60 minutes. A further 60 minutes has to be added with summer time, adding up to a total difference of 120 minutes. In this case, however, you must adjust the time difference manually when switching from winter to summer time and vice versa.

If a so-called timezone string was entered in the **String** field, the device can make the switch from summer to winter time automatically. The name of the time zone, the name of the summer time zone, their respective differences in time compared to the UTC and the time switch points are encoded in this field.

There are various formats for the specification of this string. These formats are defined by the IEEE POSIX standard.

POSIX timezone strings have the following format (optional parts in square

brackets):

StdOffset[Dst[Offset], Date/Time, Date/Time]

**std** stands for the time zone (for example, CET for **C**entral **E**uropean **T**ime or MET for **Middle European Time**).

Offset specifies the time difference between the time zone and UTC, for example, -1 for Central European Time. The difference is negative if the time zone is ahead of UTC. If the time difference does not comprise full hours, the number of minutes can be added, for example, -1:30.

The TZ string ends here if you are not using a summer time.

Dst stands for the summer time zone (for example, CEST for Central European Summer Time or MES for Middle European Summer Time).

The optional, second Offset parameter gives the offset of the summer time in respect of UTC. An hour before normal time is assumed if no entry is made.

**Date/Time**, **Date/Time** define the start and end of summer time. The format for a time entry is  $\mathtt{Mm.n.d.}$ , signifying the  $\mathtt{d-th}$  day of the  $\mathtt{n-th}$  week of the  $\mathtt{m-th}$  month. Day o is Sunday. If the fifth week is entered, the last day (with respect to  $\mathtt{d}$ ) of the month is meant. The format for a time entry is  $\mathtt{hh}[:\mathtt{mm}[:\mathtt{ss}]]$ , in the 24-hour format.

The Central European time zone which applies to Germany is specified as follows:

CET-1CEST-2, M3.5.0/2, M10.5.0/3

Further information on the POSIX standard can be called up on the Web at http://standards.ieee.org/catalog/olis/posix.html.

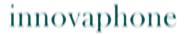

# Appendix G: Instructions for downloading licences

Call up the page http://www.innovaphone.com/index.php?id=29&L=0. The licence agreement is displayed, which must be confirmed with Yes.

## Login

The login screen is then displayed. If no licences have yet been downloaded from innovaphone, the Help pages should be readed first.

Otherwise, enter a valid e-mail address in the E-mail field and a relevant password in the Password field.

### **Download**

Whether if logged in correctly it's displayed in the upper part of the screen. The following text appears: "Welcome you are logged in as Name { e-mail address }".

Beneath this, in the empty *Serial number* field, the serial number (MAC address) of the device for which licences are required can be entered and searched for.

Clicking the Download Licence button downloads the licences.

### Result

If clicking the download link, an "Open With / Save As" dialog box opens, in which it can specified whether to save the file on the local hard disk or open and view it immediately.

The licences are also administered automatically in the licence manager, so that they can be downloaded anew at any time.

## **License Manager**

The License Manager gives the possibility to manage all licenses and activation keys.

## **Appendix H: Glossary**

This glossary relates to all innovaphone gateways, including innovaphone DECT gateways:

A

#### A-law

The A-law method is a method for the dynamic compression of audio signals, which is described in the ITU G.711 recommendation. The dynamic compression improves the signal-to-noise ratio under equivalent transmission conditions. The method uses a logarithmic dynamic characteristic curve, which has high dynamics particularly at low input levels and very low dynamics at high input levels. This reduces the noise at low input levels, that is, for quiet sounds. The A-law method is used mainly in Europe; the USA uses a method that differs slightly in the quantisation levels, the  $\mu$ -law method. This method is characterised by a dynamic characteristic curve that, in the low level range, is even steeper than that of the A-law method.

#### Alt sync master

An alternative synchronisation source.

#### ARI

An ARI (Access Rights Identifier) is a unique identifier for a DECT system.

#### **ARP**

The ARP protocol (Address Resolution Protocol) is a typical ES-IS protocol (End System - Intermediate System Protocol) used to covert the MAC addresses (Message Authentication Code) to the relevant IP addresses (Internet Protocol) to enable communication on the network layer using the IP protocol. The ARP protocol creates mapping tables for this purpose, which assign the MAC addresses to the network addresses.

#### **Auto-MDX**

The Auto-MDX function is the automatic detection of an uplink port on an Ethernet interface. No crossover cables are required with the Auto-MDX function, since the Ethernet interface can automatically switch the send and

receive line.

В

#### **BRI**

The basic access (BA), also referred to as the BRI interface (**B**asic **R**ate **I**nterface), is the standard access to the ISDN (**I**ntegrated **S**ervices **D**igital **N**etwork). A basic access offers two speech/data channels (B channels, derived from "bearer") each at 64 kbit/s and a signalling channel (D channel, derived from "data") at 16 kbit/s. The net bandwidth is:  $2 \times 64$  kbit/s + 16 kbit/s = 144 kbit/s. The basic access is used mainly by private customers or smaller businesses; larger companies with a high level of telephone activity use the primary multiplex access.

#### **Broadcast**

A broadcast transmission is simultaneous transmission from a single point to all subscribers. In order to address particular classes of receivers or all connected stations simultaneously in a network, the possibilities of multicast or broadcast exist. In local networks, a broadcast is a message that is sent to all devices in all networks. It is forwarded by every router to all connected networks. If all terminals in a particular network are to be addressed, one refers to multicast or network broadcast.

C

#### **CCFP**

CCFP (**C**entral **C**ontroller **F**ixed **P**art) is a unit that controls all base stations. Previously (with the ip1500), the DECT base stations were connected via a proprietary interface with the CCFP using 2-wire cable.

With the IP1200, the DECT base stations are connected via IP with the CCFP interface. Every IP1200 has a DECT base station and a control unit. In a *multicell* installation, only one control unit of an IP1200 is used (also known as the IP master). All other DECT radios are controlled by it. The DECT radio in this master IP1200 can be used (usually it is used as a normal DECT radio; only if the IP DECT system uses more than 64 base stations, should

the DECT radio in the IP master not be used).

#### **CDR**

The term CDR (**C**all **D**etail **R**ecord) is used in relation to the recording of all connections in a database. The recorded data is available for subsequent activities, such as the calculation of connection charges or the network analysis. CDR files are used in fixed networks, in IP networks in relation to IP telephony and also in mobile networks. In selected virtual connections, CDRs contain the call number, the name of the remote communication computer, the date and time, the connection duration and the error messages.

#### **CFB**

With the ISDN feature CFB (**Call Forwarding Busy**), an incoming call is forwarded to a particular extension when the line is busy.

#### **CFNR**

With the ISDN feature CFNR (**C**all **F**orwarding **N**o **R**esponse), an incoming call is forwarded to a particular extension if the call is not accepted after a configured time.

#### **CFU**

With the ISDN feature CFU (**C**all **F**orwarding **U**nconditional), an incoming call is forwarded to a particular extension immediately.

#### CHI

An information element in GSM networks that specifies the channel to be used on the user network interface.

#### CR

Because, with ISDN, a terminal can control several connections simultaneously, the individual connections are uniquely identifiable through the connection identifier. Each connection therefore uses its own CR (Call Reference). For outbound connections, it is allocated by the terminal, for inbound connections by the network.

#### CTI

CTI (**C**omputer **T**elephony **I**ntegration) is a value-added service for raising efficiency in voice transmission. With this service, very simple applications, such as computer-aided call number dialling, through to complete call

centres can be offered as services. The purpose of CTI is to support the telephone service through computer technology. As well as the support of service features with their diverse switching functions, this includes management of the telecommunications system and the user accounts.

D

#### **DECT**

DECT (**D**igital **E**uropean or **E**nhanced **C**ordless **T**elecommunications) is a European standard for cordless telephony. DECT defines the air interface between the mobile hand device and the base station; voice transmission as well as data transmission are supported with flexible transmission speeds.

#### **DECT** base station

A DECT base station can set up a voice channel between an IP DECT telephone and the innovaphone PBX.

#### **DECT** controller

Short for CCFP (Central Controller Fixed Part).

#### **DECT system**

A collection of DECT radios with a control device. All DECT radios in this system share a usual identifier (the so-called ARI). A handover between DECT radios is only possible within the same IP DECT systems.

#### **DHCP**

The DHCP protocol (**D**ynamic **H**ost **C**onfiguration **P**rotocol) enables the dynamic assignment of an IP address and further configuration parameters to computers in a network (for example, Internet or LAN) using a relevant server.

#### **DMS100**

The obsolete DMS 100 protocol (**D**igital **M**ultiplex **S**ystem) of Northern Telecom (USA) is the forerunner of the NI-1 protocol.

#### **DNS**

The DNS protocol (**D**omain **N**ame **S**ystem) is a protocol for the conversion of IP addresses to domain addresses. It belongs to the group of name services, within which the long, complicated IP addresses represented in

DDN (**D**otted **D**ecimal **N**otation) are replaced by simple domain names. The conversion of IP addresses to a domain address can take place using host tables, as well as using the worldwide DNS, in which the name servers are set up hierarchically.

#### **DSL**

Using DSL (**D**igital **S**ubscriber **L**ine), private households and companies can send and receive data at high transfer rates (1,000 to 16,000 kbit/s). This is a considerable improvement compared with modem or ISDN connections (only up to 64 kbit/s). No changes have to be made to the laid telephone line, since DSL uses the existing two to four copper wires of the telephone network on a different, higher frequency.

E

#### E.164

E.164 numbering is the most commonly used addressing standard in public communication networks. This call number schema forms the set of rules for the international call numbers.

The call numbers in E.164 comprise a maximum of 15 decimal places, which can be evaluated by public networks. Subscriber-specific call numbers and services can have a further 40 decimal places added. These are recorded only by private branch exchanges and end systems, however.

#### E-DSS1

The DSS1 protocol (**D**igital **S**ubscriber **S**ignalling System No. **1**) is at times referred to as the E-DSS1 protocol, where the "E" stands for Euro ISDN.

#### **ENUM**

ENUM (Telephone Number Mapping) is a technique for standardising the various communication and telephone addresses. It applies to private and business telephone, fax and mobile phone numbers, as well as to Web pages, short message services, instant messaging and e-mail. The ENUM protocol links together the resources from the telecommunication networks and from the Internet, and defines how a telephone number is mapped on a domain address. The telephone numbers are integrated in the DNS (Domain Name System). For the conformance of the telephone numbers to the

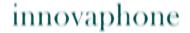

international call number plan, there is the ITU E.164 standard.

F

#### **FTY**

FTY or FIE (**F**acility **I**nformation **E**lement) is the most important element in an ISDN for call signalling, registration and everything regarding the supplementary services.

#### **5ESS**

5ESS (5th version of AT&T's Electronic Switching System). Just as on the ISDN accesses that use the US national D channel protocol NI1, merely data transfers at a speed of 56 kBit/s (compared with 64 kBit/s for DSS1 and 1TR6) are possible. The remaining 8 kBit/s are used to transfer the control data, since the two protocols do not support a separate D channel. Furthermore, many of these accesses have only one B channel.

#### **FTP**

The FTP protocol (**F**ile **T**ransfer **P**rotocol) is used for file transfer between various systems and for simple file handling. FTP is based on the TCP transport protocol (**T**ransmission **C**ontrol **P**rotocol), and supports the transfer of character-coded information and of binary data. In both cases, the user must have the possibility to specify the format in which the data is to be stored on the respective destination system. The file transfer is controlled from the local system; access authorisation for the destination system is checked for the connection setup by means of user identification and password.

G

#### **GAP**

GAP (**G**eneric **A**ccess **P**rofile) is the basic DECT profile and applies to all DECT portable and fixed parts that support the 3.1 kHz telephony service irrespective of the type of network accessed. It defines a minimum mandatory set of technical requirements to ensure interoperability between any DECT GAP fixed part and portable part. This profile has been established by ETSI as an important part of a set of DECT profiles. Every DECT device must support one or more profiles to be functional.

#### **GMT**

GMT (**G**reenwich **M**ean **T**ime) is the mean solar time at the Greenwich Meridian. GMT was the world time from 1884 to 1928. It has since been replaced in this function by the coordinated world time UTC (**U**niversal **T**ime **C**oordinated).

Н

#### Handover

The process that take place when a DECT handset switches from one DECT radio to another during a call.

#### **Handset**

A DECT handset is a cordless telephone.

#### HLC

HLC (**H**igh **L**ayer **C**ompatibility) is an information element in an ISDN, with which the protocols and parameters that are used in layers 4 to 7 of the speech/data channels are displayed.

#### H.225

H.225 is a signalling protocol standardised by the ITU-T (International Telecommunication Union-Telecommunications), which is used in H.323 networks and which supports the transfer of data, voice and video. The protocol is used for the connection setup and shutdown, as well as for connection control. Within the protocol, signalling is based on Q.931.

H.225 uses the RTP protocol for the real-time transfer of the multimedia data.

#### H.323

H.323 is an international ITU standard (International Telecommunication Union) for voice, data and video communication using packet-oriented networks, which defines the specific capabilities of terminals in the IP environment. H.323, which is functionally comparable to the SIP protocol, was developed for the transmission of multimedia applications and forms the basis for VoIP. Real-time communication in LANs is defined using this standard.

The H.323 standard consists of a whole series of protocols for signalling, the

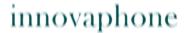

exchange of terminal functions, connection control, the exchange of status information and data flow control. The standard has been revised several times; in the third version, it defines the transfer of features. The standard is derived from the H.320 multimedia standard for ISDN.

#### H.245

The H.245 protocol standardised by the ITU (International Telecommunication Union) negotiates terminal functions, the control of logical connections for the transfer of audio data, flow control and the transfer of further control messages in H.323 networks. In relation to the terminal functions, H.245 uses the setting of the voice encoding method, which must be identical to the compression method.

I

#### IEEE

The IEEE (Institute of Electrical and Electronics Engineers) is an association of American engineers dedicated to standardisation tasks. Work group 802, for example, is driving forward the standardisation of local networks.

#### ΙP

The task of the IP (Internet Protocol) is to transport data packets from a sender to a receiver across several networks. The transmission is packet-oriented, connectionless and non-guaranteed. Even in the case of identical senders and receivers, the IP datagrams are transported by the IP as independent data packets. IP guarantees neither the observance of a particular sequence nor delivery to the receiver, that is, datagrams can be lost due to network overload, for example.

#### **IPEI**

DECT telephones (handsets) have such an IPEI number (International Personal Equipment Identity), which can also be regarded as a serial number and is used for identification in a DECT system.

#### IP master

The IP1200 that controls all other DECT base stations in an IP DECT system is often referred to as the IP master. It is possible that it is the same DECT

base station as the sync master.

#### **ISDN**

ISDN (Integrated Services Digital Network) was conceived as a communication network for voice transmission (recognisable from the transmission speed of 64 kbit/s), and has emerged from the analogue telephone network. The digital transmission enables text, graphics and voice data to be handled in the same way. Just as in the analogue telephone network, ISDN uses line switching, and a transparent, physical, end-to-end connection is set up if necessary. The result is virtually a physical line between the communicating end-subscribers, which is switched through in the individual ISDN exchanges.

#### ITU

The ITU (International Telecommunication Union) is an organisation operating worldwide, in which governments and the private telecommunications sector coordinate the setting up and operation of telecommunication networks and services.

J

#### **Jitter**

Jitter refers to the phase fluctuations in data transmission, and therefore changes in time of signal frequencies. It concerns fluctuations of fixed points in time, for example, the time when a digital signal passes from one signal amplitude to another. Jitter occurs especially with high frequencies and can result in data losses. The causes of jitter are noise and crosstalk, interference, signal edge distortion and minimal level fluctuations.

K

L

#### LAN

A LAN (**L**ocal **A**rea **N**etwork) usually spans a distance of up to 10 km, although there are networks that can cover much larger distances. It is normally implemented as a diffusion network and achieves transfer rates of up to 10 Gbit/s (10 Gigabit Ethernet). LANs can be wired (like the

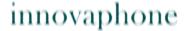

standardised local networks Ethernet, Token Ring and FDDI) or wireless (like the WLANs according to 802.11).

#### **LDAP**

The LDAP protocol (Lightweight Directory Access Protocol) is a directory access protocol based on TCP/IP (Transmission Control Protocol/Internet Protocol). On the Internet and in intranets, it has become the standard solution for accessing network directory services for databases, e-mail, storage areas and other resources. LDAP offers a uniform standard for DS (Directory Service).

#### M

#### MAC

The MAC address (Media Access Control) is the hardware address of each individual network adapter, and is used for unique identification of the device in the network. The MAC address is assigned to the data link layer (layer two) of the OSI model. To connect the data link layer with the network layer in the case of Ethernet, for example, the ARP protocol (Address Resolution Protocol) is used.

#### **MIB**

A MIB (Management Information Base) is a kind of table, which defines which information can be called up. The MIB of an agent (host, router, access point, etc.) is specified by the manufacturer. The task of this MIB is to store and save the transmitted information and data in the agent. By deploying MIBs, the agents can be monitored and administered using SNMP (Simple Network Management Protocol).

#### MOH

With MoH (**M**usic **o**n **H**old), music is played in all common PABX systems whilst a call is on hold.

#### **MPPE**

The MPPE protocol (Microsoft Point-to-Point Encryption) is used to encrypt PPTP data packets. For this purpose, the MPPE protocol offers a 40-bit key length (international version) and a 128-bit key length (US version). Data encoding is based on RSA 4 Stream Cipher (RC4). In the case of the 128-bit key, a 64-bit part of the key is changed for each new session to raise

security.

#### MSN

An MSN (**M**ultiple **S**ubsciber **N**umber) is a feature of Euro ISDN. It is a multiple subscriber number for multi-device access. In an ISDN, any ten free call numbers (maximum) can be allocated from the call number volume of the respective access area for the multi-device access. Each terminal can therefore be assigned an individual call number. An ISDN terminal or a PABX system can also be assigned several call numbers. On the other hand, several devices on the passive bus can be connected via one multiple subscriber number.

#### MTU

An MTU (**M**aximum **T**ransmission **U**nit) is the largest possible data unit or frame length that can be transmitted via an existing physical transmission medium or via a LAN/WAN path. If larger frame lengths occur, they are either fragmented according to the protocol rules used, or the frame is discarded. WANs generally have smaller MTU sizes than LANs.

#### Multicast

Multicast is a mode of transmission from a single point to a group. In relation to multicast, one also refers to a multipoint connection. The benefit of multicast is that messages are transferred simultaneously to several subscribers or closed user groups via one address. As well as the multicast connection, there is the point-to-point connection and broadcast transmission.

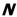

#### NAT

NAT (**N**etwork **A**ddress **T**ranslation), in computer networks, is a method for replacing an IP address (**I**nternet **P**rotocol) in a data packet with a different one. Often this is used to map private IP addresses to public IP addresses. If the port numbers are also being altered, one refers to masking or PAT (**P**ort **A**ddress **T**ranslation).

Usually, NAT is performed at a transition between two networks. The NAT service can run on a router or firewall, or on a different specialist device. Therefore, a NAT device with two network adapters can connect the local private network with the Internet, for example. NAT is divided into two

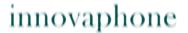

types: Source NAT, which is where the source IP address is replaced, and Destination NAT, where the destination IP address is replaced.

### **NBTSTAT**

Displays NetBIOS over TCP/IP protocol statistics (NetBT), NetBIOS name tables for local and remote computers and the NetBIOS name cache. Nbtstat allows a refresh of the NetBIOS name cache and the names registered in WINS (**W**indows **I**nternet **N**ame **S**ervice).

### ΝI

NI1 is the national ISDN protocol used in the United States for the D channel. Some telecommunication companies still use the older 5ESS protocol. Compared with the European DSS1, NI1 and 5ESS differ primarily in the transmission speed. In both cases, merely data transfers at a speed of 56 kBit/s are possible. The remaining 8 kBit/s are used to transfer the control data, since the two protocols do not support a separate D channel. Furthermore, many of these accesses have only one B channel.

## **NMBLOOKUP**

With nmblookup, NetBIOS names can be queried under Linux using NetBIOS over TCP/IP.

### **NTP**

The NTP protocol (**N**etwork **T**ime **P**rotocol) is a standard for synchronising clocks in computer systems over packet-based communication networks. NTP uses the connectionless network protocol UDP (**U**ser **D**atagram **P**rotocol). It was specially developed to allow a reliable time specification over networks with a variable packet runtime.

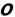

### OSI

The OSI reference model (**O**pen **S**ystems **I**nterconnection) is a layer model for the communication of open, information processing systems. It comprises standardised methods and rules for the exchange of data. The OSI model has been developed since 1979 and has been standardised by the ISO. It is used as the basis for a series of manufacturer-independent network protocols, which are used almost exclusively in the transport

network in public communication technology.

P

### PL

PL (**P**acket **L**oss) occurs during packet-based data transfer in networks. Packet loss can occur in various layers of the OSI model.

### **PCM**

PCM (**P**ulse **C**ode **M**odulation) is an ITU standard for the digitization of voice, which is described in G.711. With this type of modulation, analogue signals are converted to discrete-time and discrete-value binary signals through quantisation.

In voice transmission, the PCM technique is used to convert an analogue voice signal to a digital signal based on Nyquist's sampling theorem. For this, the analogue signal is sampled 8,000 times per second and is converted to an 8-bit number, so that a sample value arises every 125  $\mu$ s. The resulting transfer speed is 64 kbit/s, the transferable voice frequency 4 kHz.

For the dynamisation of voice, the ITU within G.711 has defined two methods for the dynamic compression: the  $\mu\text{-law}$  method and the A-law method.

## **PING**

The ping program (**P**acket **I**nter**n**et **G**rouper) can be used to check whether a particular host in an IP network is accessible and what its response time is.

## **POE**

PoE (**P**ower **o**ver **E**thernet) describes a technology, with which networkenabled devices can be supplied with power over the 8-wire Ethernet cable.

## **POSIX**

POSIX (**P**ortable **O**perating **S**ystem **I**nterface for Uni**X**) is a standardised application-level interface jointly developed by the IEEE (**I**nstitute of **E**lectrical and **E**lectronics **E**ngineers) and the Open Group for Unix. It

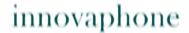

represents the interface between application and the operating system.

## PΡ

PP (Portable Part) is used as a synonym for a cordless telephone (handset).

### **PPP**

The PPP protocol (**P**oint-to-**P**oint **P**rotocol) is conceived as the protocol for dialling into the Internet over line-switched networks. The PPP protocol allows data transmission over synchronous and asynchronous switched and dedicated lines. Consequently, it is capable of operating independently of the respective physical interface. The only prerequisite for using the PPP protocol is a fully transparent, fully duplex data line.

### **PPPOE**

PPPoE (**P**oint-to-**P**oint **P**rotocol **o**ver **E**thernet) is the use of the PPP network protocol (**P**oint-to-**P**oint **P**rotocol) over an Ethernet connection.

### **PPTP**

The PPTP (Point-to-Point Tunneling Protocol) is a protocol developed by a vendor consortium (Ascend Communications, Microsoft Corporation, 3Com, inter alia) for the creation of a VPN (Virtual Private Network). It allows the PPP (Point-to-Point Protocol) to be tunnelled through an IP network; the individual PPP packets, in turn, are encapsulated in GRE packets (Generic Routing Encapsulation). To secure the data transfer, PPTP has a 40-bit or 128-bit RC4 algorithm (Rivest Cipher).

## **PRI**

PRI (**P**rimary **R**ate **I**nterface) is the access provided for medium to large private branch exchanges, and offers much higher transfer speeds compared with the basic access. It allows subscriber equipment to be connected to the ISDN local exchange. A maximum information capacity of 30 basic channels each at 64 kbit/s, as well as a D channel with a capacity of 64 kbit/s are available to the end-user via the S2M interface.

Q

# QOS

QoS (Quality of Service) refers to all procedures that influence the data flow in LANs (Local Area Networks) and WANs (Wide Area Networks) so that the

service arrives at the receiver with a defined quality.

# **QSIG**

QSIG (**Q** Interface **Sig**nalling Protocol) is based on the D channel protocol according to the ITU-T standard (**I**nternational **T**elecommunication **U**nion-**T**elecommunications) of the Q.93x series for basic call and of the Q.95x series for the supplementary services. This ensures that QSIG and ISDN are compatible in their features, and that ISDN applications or supplementary services of the public ISDN networks can also be used in a private network.

# Q value

An indicator for the transmission quality in a DECT call set up. Also referred to as  $\mathsf{O52}$  value.

# Q.931

Q.931 is the protocol standardised by the ITU (International Telecommunication Union) for the signalling in the D channel of Euro ISDN. It is used for the connection setup and shutdown, as well as for connection control.

R

# **Radio**

A DECT radio is either a DECT base station or a repeater.

#### RC4

The encryption algorithm RC4 (**R**ivest **C**ipher) is a symmetric encryption method, in which the key is generated by a random number generator. RC4 works with a secret key that is know to the sender and receiver. The variable key length can be up to 2,048 bits. Each character is individually encrypted. Despite being relatively simple, RC4 is regarded as very secure.

# Repeater

A DECT radio with no direct connection to the CCFP. It requires access (either direct or indirect) to a DECT base station, which provides a channel to the PBX. A repeater increases the coverage area of the IP DECT system, but not the maximum possible number of calls made simultaneously.

A repeater requires a synchronisation source (just like every other DECT radio). The DECT radio used as the synchronisation chain is likewise used to

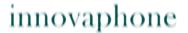

obtain access to the voice channel of the PBX. This means that calls that go via a repeater are always handled via the repeater sync source.

# Repeater chain

If a repeater has another repeater specified as the synchronisation source, one refers to a repeater chain. None of the DECT radios in a repeater chain can be specified as the synchronisation source for an IP1200 DECT radio. For repeater chains, special rules apply.

## **RFC**

Specifications, suggestions, ideas and guidelines concerning the Internet are published in the form of RFCs (**R**equest **F**or **C**omments).

## **RFP**

RFP (Radio Fixed Part) is used as a synonym for DECT base stations.

## RJ

RJ connectors have gained market acceptance worldwide for UTP cable (**U**nshielded **T**wisted **P**air), particularly in workstation cabling and in jumpering. With improved HF transmission properties (**H**igh **F**requency), RJ connector systems are used both in telecommunications and for networks, including ATM (**A**synchronous **T**ransfer **M**ode) and Gigabit Ethernet (RJ-45). The best-known RJ connectors are RJ-10, RJ-11, RJ-12 and RJ-45, which differ in the number of contacts.

# **Roaming**

The ability of a DECT telephone to operate in more than one IP DECT system (in various locations). For this, the DECT telephone must be registered in all IP DECT systems.

### RT

RT (**R**ound **T**rip) is the response time of a complete network. It is the time interval required to send a signal from a source to the receiver over the network and to transport the receiver's reply back to the sender over the network again. The round trip time is used in some routing algorithms to determine the optimum route.

# **RSA**

RSA (**R**ivest **S**hamir **A**dleman) is an asymmetric method or algorithm for encrypting discrete data, which uses various keys for encrypting and

decrypting. Here, the key for decryption is not computable from the key for encryption (or is computable only with considerable effort). The key for encryption can therefore be published. Such methods are referred to as asymmetric or public key methods. It is named after its inventors Ronald L. Rivest, Adi Shamir and Leonard Adleman.

## **RTP**

The RTP protocol (**R**eal-Time **T**ransport **P**rotocol) is a protocol for the continuous transmission of audiovisual data (streams) over IP-based networks. It is used to transport multimedia data streams (audio, video, text, etc.) over networks, that is, to encode, packet and send the data. RTP is a packet-based protocol and is normally operated via UDP. RTP is used for the negotiation and observance of QoS parameters (**Q**uality **Of S**ervice). It is applied in many areas, for example, it is used in the IP telephony technologies H.323 and SIP (**S**ession **I**nitiation **P**rotocol) to transfer the audio/video streams of the call.

5

## SC

A telephone call is made up, for the most part, of pauses. It would be unnecessary to operate at the full data rate in these time slots. Codecs, such as the G.723.1 or the G.729, therefore contain an SC feature (**S**ilence **C**ompression). Essentially, this feature consists of three components: VAD, DTX and CNF.

The task of VAD (**V**oice **A**ctivity **D**etector) is to determine when a subscriber is speaking and when he/she is silent. For this, the algorithm must respond quickly to prevent the first syllable being lost after such a silence. To reliably differentiate between conversation and silence, the codec requires a buffer which causes an additional delay.

DTX (**D**iscontinuous **T**ransmission) allows a codec, in theory, to interrupt the connection if VAD has detected silence. Because an interruption of this kind would mean absolute silence on the call party side, the connection is not really completely interrupted. Rather a small set of data is transferred, which allows the generation of background noise on the receiver side.

CFG (**C**omfort **N**oise **G**enerator) starts precisely at this point. It is capable of generating background noise independently. For this, it uses the background

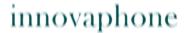

noise that existed for the previous conversation phase.

### **SNTP**

The SNTP protocol (**S**imple **N**etwork **T**ime **P**rotocol) is used for the transmission of an official time in networks and in the Internet. The extended variant is called NTP (**N**etwork **T**ime **P**rotocol).

#### **SNMP**

The **S**imple **N**etwork **M**anagement **P**rotocol allows central network management for many network components. The primary objectives of SNMP are a reduction in the complexity of the management functions, the extensibility of the protocol and independence of any network components.

# **Synchronisation**

For DECT radios to be able to communicate, they must be synchronised with one another. In an IP1500 system, synchronisation is obtained using the 2-wire interface of the CCFP. In an IP1200 system, it is obtained via the air, however. Therefore, an IP1200 configured as a DECT radio must be created within the coverage of another DECT radio, from which synchronisation can be obtained.

In an IP1500 system, only the repeaters must be created within the coverage of a DECT radio. Of course, this also applies in an IP1200 system.

# Synchronisation chain

In a closed system, every IP1200 DECT radio must be synchronised with all other IP1200 DECT radios. This presupposes that every DECT radio (apart from one) has a different one configured as the synchronisation source.

The one DECT radio that does not obtain its synchronisation from another DECT radio is called the "sync master". It must be an IP1200 and must not be a repeater. All other DECT radios obtain their synchronisation from this DECT radio either directly or indirectly.

The name of the field for entering the synchronisation source ("Sync Master") is actually wrong: it is not the radio ID of the sync master that is entered here, but the radio ID of the radio from which synchronisation is to be obtained. One could also say the next DECT radio in the synchronisation chain.

For redundancy, an "Alt sync master" can be configured. This is used as the synchronisation source if the DECT radio configured as the "Sync master" is

not available.

Obviously, no circles must exist in the synchronisation chain.

A repeater likewise requires a synchronisation source. It must not be configured with an alternative synchronisation source however, since the latter serves as a synchronisation source only in the event of failure of the sync master. Therefore, no repeater should be used as the synchronisation source for an IP1200 DECT radio.

Similarly, no repeater should be used as the synchronisation source in a repeater chain.

# Sync master

The DECT radio in an IP1200 installation that does not obtain its synchronisation from another source.

Is also used in the IP1200 DECT radio configuration to configure the sync source of the DECT radios.

# Sync source

A DECT radio which serves as the synchronisation source for other DECT radios.

T

### **TCP**

The TCP protocol (**T**ransmission **C**ontrol **P**rotocol) is a connection-oriented transport protocol for use in packet-switched networks. The protocol builds on the IP protocol; it supports the functions of the transport layer and establishes a secure connection between the entities before data transfer.

### **Telnet**

Telnet (**Tel**etype **Net**work) is the name of a network protocol that is widely used in the Internet. The purpose of the Telnet protocol is to offer fairly general, bidirectional, 8-bit-per-byte-oriented communication. It is usually used to offer users access to Internet computers via the command line. Here, the Telnet program provides the required client functions of the protocol. However, because there is no encryption, it is hardly used any

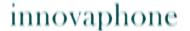

more.

#### **TFTP**

The TFTP protocol (**T**rivial **F**ile **T**ransfer **P**rotocol) is a very simple file transfer protocol. TFTP supports merely the reading or writing of files. Many functions of the more powerful FTP (**F**ile **T**ransfer **P**rotocol), such as rights allocation using chmod, displaying existing files or user authentication, are not available. Unlike FTP, which requires a connection-oriented transport protocol, TFTP is normally operated via a connectionless protocol like UDP.

### TOS

The ToS field (**T**ype **O**f **S**ervice field) is a data field in the IP header, in which the services of the datagram are defined. With the ToS information, computers can specify network-relevant types of service. Here, various parameters, such as the bandwidth, the transfer speed or the reliability of the transfer can be defined. Furthermore, the priority handling of datagrams, the type of throughput and the reservation of resources in the routers can be defined.

#### Trace

A trace is a sequence of instructions, which begins with any start point and in which the program branches and their path selection are defined. It allows the program flow to be traced step by step. A trace is primarily used in troubleshooting and debugging.

U

## **UDP**

Unlike the connection-oriented TCP (Transmission Control Protocol), the User Datagram Protocol is a minimal, connectionless network protocol that belongs to the transport layer of the Internet protocol family. The task of UDP is to send data transferred over the Internet to the correct application. With UDP, a protocol was required that was responsible only for the addressing without securing the data transfer, since this would result in delays in the voice transmission.

### **URL**

Uniform Resource Locator refers to a subtype of Uniform Resource Identifiers (URI). URLs identify a resource via its primary access mechanism

(often http or ftp) and the location of the resource in computer networks. The name of the URI schema is therefore normally derived from the network protocol used for this. Examples here are HTTP or FTP.

# **UTC**

UTC (**U**niversal **T**ime **C**oordinated) is the current (coordinated) world time, replacing in this function GMT time (**G**reenwich **M**ean **T**ime). It is a combination of the international atomic time TAI (**T**empus **A**tomique **I**nternational) and the UT (**U**niversal **T**ime). The time zones are specified as a positive or negative time difference from UTC (for example, UTC+2 corresponds to MEST). UTC combines the physical atomic time (TA) with the astronomical time (UT), and is also called civil time.

## μ-law

The  $\mu$ -law method is a digitization method for analogue audio signals, which is standardised in the G.711 recommendation of the ITU (International Telecommunication Union). Like the A-law method, the  $\mu$ -law method uses a logarithmic quantisation characteristic curve to achieve a better signal-to-noise ratio. With this method, 8-bit values are likewise generated. However, the quantisation characteristic curve for low levels is steeper. In addition, the encoding is not designed to generate continuous sequences of 0s, but continually changing bit states. In this way, a particular method for timing recovery on the side of the receiver of the digital signal is simplified. The  $\mu$ -law method is used by the PCM technique in North America and Japan.

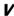

### **VLAN**

VLANs (**V**irtual **L**ocal **A**rea **N**etwork) are a technological concept for implementing logical workgroups within a network. This kind of network is implemented using LAN switching or virtual routing on the data link layer or on the network layer. Virtual networks are set up through a number of switching hubs, which are connected together through a backbone.

# **VPN**

The term VPN (**V**irtual **P**rivate **N**etwork) is used with different meanings. Very generally, one refers to a VPN if customer-specific, logical subnetworks are being created within a public switched network. They may be networks for voice communication, or X.25, Frame Relay or ISDN networks. The usual

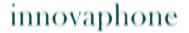

interpretation of VPNs today is the IP VPNs, where the subscribers are connected via IP tunnels.

W

#### WAN

WANs (Wide Area Network) are conceived for voice or data transmission over wide areas. These networks are installed nationwide in all industrial countries, and can be used without restriction for business and private communication. Such networks are conceived keeping in mind the service offering. Therefore, the classical analogue telephone network (POTS), just like ISDN, is suitable for telephony. The public data packet networks, on the other hand, were conceived for data transmission services. ATM, Frame Relay and Fast Packet Switching are also worth naming in this connection.

### **WINS**

WINS (**W**indows **I**nternet **N**aming **S**ervice) is a method for converting computer names in Windows networks to IP addresses. The WINS method takes into account that two computers with the same name or the same IP address are never logged into the network.

With WINS, which uses the UDP protocol for transmission, the started client logs on to the WINS server with its NetBIOS name and the IP address. The latter checks whether the addresses are not already in use and enters them in the address database of the WINS server. When a client logs off, the address is released again and can be reassigned.

# **WRFP**

WRFP (Wireless Radio Fixed Part) is used as a synonym for repeater.

| Keyword index                         | Action 16                            |
|---------------------------------------|--------------------------------------|
| Symbols                               | Active Calls 24                      |
| + 56                                  | Adapt to Cisco PPP peers 26 Add # 63 |
| +32db 39, 43                          | Add UUI 62                           |
| μ-law 118                             | Address 64, 65                       |
| Numerics                              | Address Ranges 33                    |
| 0x10 22, 33, 83                       | Administrator access 10, 15          |
|                                       | Administrator access 10, 13          |
| 10 MBit Full Duplex 30                | Administrator password 15            |
| 10 MBit Half Duplex 30                | Administrator user ID 18             |
| 100 MBit Half Dupley 30               | A-law 98                             |
| 100 MBit Half Duplex 30<br>100-240V 4 | Alerting 65                          |
| 100-240V 4<br>100m-fdx 30             | Alias List 58                        |
| 100m-hdx 30                           | Allow inbound connections 25         |
| 10m-fdx 30                            | Allowed networks 21                  |
| 10m-hdx 30                            | Alt sync master 98                   |
| 128-Bit Encryption 27                 | AM/PM Clock 35                       |
| 2nd Called Party Number 28            | Announcements 19                     |
| 2nd Local Subscriber Number 28        | Anzeigen und Anschlüsse 73           |
| -32db 39, 43                          | Apache server 89                     |
| 40-Bit Encryption 27                  | Area Code 50                         |
| 50Hz 4                                | ARI 98                               |
| 5ESS 103                              | ARP 98                               |
| 802.1p 36                             | As-shipped state 11, 31              |
| 802.1g 35                             | Audio Bearer Capability 39, 42       |
| 802.3af 4, 10                         | Audioanschluss 43                    |
| •                                     | Authentication 26                    |
| A                                     | Authentication trap 21               |
| a/b LIC 15                            | Authorization 58                     |
| AB 48                                 | Auto 30                              |
| Abbreviated 56                        | Auto dial after boot 25              |
| ABs 48                                | Automatic 30                         |
| Account 53                            | Automatic CGPN Mapping 44, 62        |
| Acknowledged 36                       | Automatic Col N Happing TT, 02       |

| Autonegation 30 AUX 43  B CDPN In 49, 56, 5 Bandwidth 25 Basic LIC 15 Billing CDRs only 44 Boot code 88, 93 Boot code firmware 68 Boot code version 14, 68, 93 Boot File 68 BRI 48, 99 BRI LIC 15 BRI1-4 50, 54 BRI1-x 69 Broadcast 99 Built number 92 C Call busy 39 Call Completion 48 Call Counter max 63 Call detail records 44, 64 Call direction 60 Call Logging 44 Call routing 59 Calls witching 60 Call waiting signal 39 Called Party Number 28 Calling 65 Call-Waiting On 47 Cancel 48 CDR 149, 56, 5 CDR server 64 CDR type 64 CDR type 64 | 57<br>100<br>57<br>57<br>57<br>6<br>6<br>ases 36<br>gs 47<br>ases 36 |
|----------------------------------------------------------------------------------------------------|----------------------------------------------------------------------|
|----------------------------------------------------------------------------------------------------|----------------------------------------------------------------------|

| Coder Preferences 50                | Delay 51                          |
|-------------------------------------|-----------------------------------|
| Cold start 14                       | Description 61                    |
| Collision 37                        | Descriptive Name 24               |
| Command File URL 17                 | Destination host 71               |
| Community name 21                   | Destination interface 60, 61      |
| Config Changes 69                   | Destination Network 29            |
| Config Show 71                      | Device configuration 93           |
| Configuration 14                    | Device Name 15                    |
| Configuration file 66, 67           | Device name 15, 21                |
| Configuration of the update server  | DHCP 101                          |
| 97                                  | DHCP Automatic mode 10, 11, 31    |
| Configuration of the VoIP device 66 | DHCP client 30                    |
| Connected 65                        | DHCP Client mode 30               |
| Connection Port 24                  | DHCP Disabled mode 31             |
| Contact 21                          | DHCP function 30                  |
| Coordinated world time 95           | DHCP lease 33, 36                 |
| CR 100                              | DHCP server 10, 11, 30, 33, 36    |
| Create Metering Pulses 39           | DHCP Server mode 30               |
| Crossover cable 10                  | Diagnostics 68                    |
| СТІ 100                             | Dial tone 34                      |
| D                                   | Dial Tones 34                     |
| Datasheet 88                        | Dialled digits 63                 |
| db 39, 43                           | Dialling Location 35              |
| Deactivate 45                       | Digest hash authentication 18     |
| decibel 39, 43                      | Direct Dial 53, 54                |
| DECT 101                            | Directed 47                       |
| DECT base station 101               | Disable 39, 42, 49, 54, 57        |
| DECT controller 101                 | Disable Echo Canceller 63         |
| DECT master 69                      | Disable HTTP basic authentication |
| DECT radio 69                       | 18                                |
| DECT system 101                     | Disabled 30                       |
| Default forward destination 23      | DISC 62                           |
| Default Gateway 31, 33              | Disconnecting 65                  |
| Default router 29                   | Disconnection cause 62            |
|                                     |                                   |

| Display Name (secondary) 53 Disposal 4 DMS100 101 DNS 101 DNS 101 DNS server 31, 33 DNS Server 1 33 DNS Server 2 33 Do not Disturb Ext. On 46 Do not Disturb Int. On 46 Do not Disturb On 46 Down 29, 30, 49 Download 66 DSL 102 DSL provider 26 DSP 48 DSP LIC 15 Dst 96 Dynamic 36 Dynamic Group 52, 54  E E.164 58, 102 E.164 call number 58 Echo cancellation 63 E-DSS1 102 Enable 24, 44 Enable H.323 NAT 24 Enable MPPE Encryption 27 Enable NAT 23 Enable PCM 51 Enable T.38 51 Enable Telnet 21 en-bloc dialling 34, 63 Enblock Dialling Timeout 34 ENUM 57, 102 | ETH0 11, 29 ETH1 11, 29 Ethernet interface 30, 32 ETHn 32 Exclude Address 32 Exclude from Auto CGPN 44, 62 Exclude interface from NAT 25 Exclude Mask 32 Exclusive 51 Expires 36  F Facility 59 Faststart 34 Fax machine 39, 51 Fax-over-IP protocol 51 Feature Codes 44, 52 Features 52 Final Map 62 Final Route 62 Firewall 81 Firmware download 91 Firmware update 88, 92 Firmware update 88, 92 Firmware version 67, 88, 92 First Address 33 First UDP NAT port / numbers of port 22 First UDP RTP port / numbers of port 22 Flash signal 39 Force Enblock 63 Frame 51 From 60 |
|----------------------------------------------------------------------------------------------------|----------------------------------------------------------------------------------------------------|
|----------------------------------------------------------------------------------------------------|----------------------------------------------------------------------------------------------------|

| FTP 103<br>FTY 59, 103<br><b>G</b><br>G7114 51<br>G711u 51                                                                                                    | H H 104 H.225 104 H.225 signalling destination 24 H.225/RAS destination 24 H.245 105                                                                                                    |
|----------------------------------------------------------------------------------------------------|----------------------------------------------------------------------------------------------------|
| G723-53 51 G726-32 51 G729A 51 Gatekeeper 34 Gatekeeper Address (primary) 52, 57 Gatekeeper Address (secondary) 52, 58 Gatekeeper Discovery 58 Gatekeeper ID 34, 44, 52, 58 Gatekeeper Identifier 58 Gatekeeper Identifier * 34                                                                                                    | H.245 tunneling 34, 59 H.323 58, 104 H.323 authentication 24 H.323 Faststart 34 H.323 firewalling 82 H.323 Interop Tweaks 59 H.323 name 58 H.323 NAT 24, 83 H.323 registration 52, 69 H.3245 faststart 59                                                             |
| Gatekeeper IDentine 34 Gatekeeper IP address 34, 52, 57, 58 Gatekeeper licence 44, 48 Gatekeeper/Registrar 57 Gatekeeper6 48 Gateway 28, 29, 32, 43, 48 Gateway configuration 43 Gateway licence 48 Gateway setting 44 Gateway without Registration 57 General 14 General information 14 GMT 95, 104 Group-Join 48 GW1-12 60 GWLoad 72 | Handover 104 Handset 104 Hardware version 14 HDLC 14 Hexadecimal number 14 High Layer Compatibility 59 HLC 59, 104 Host name 36 Hot fix 88 HTTP 19, 20, 55, 65 HTTP client 19 HTTP GET 20, 65, 89 HTTP port 18 HTTP PUT 89, 93 HTTP server 18 HTTP session 89 I ID 32 |

| ID @ 53  Idle Reset 72  IEEE 4, 10, 105  IEEE POSIX standard 18, 34, 95  Immediate reset 68  Inbound Connections 28  Inbound Password 26  Inbound User 26  Include Interface in NAT 32  Initial start-up 10  innovaphone AG 4  innovaphone GWLoad 72  innovaphone homepage 21, 88  innovaphone homepage 21, 88  innovaphone news 88  Insert Route below 60  Installation and connection 4  Interface 29, 49, 56, 65  Interface Maps 49  International 56  International Prefix 50  Interworking (QSIG) 62  Introduction 9  IP 105  IP 21  analoge Endgeräte 77  IP Address 31, 33, 36  IP Address for Remote Party 25  IP address range 21  IP configuration 30  IP master 105  IB parameters 30 | IP protocol 21 IP Routes 28 IP Routing 33 IP settings 22 IPEI 105 IPxxx 13 ISDN 27, 29, 56, 106 ISDN error code 62 ISDN interface 43, 60 ITU 106  J Jitter 65, 106 L LAN 106 Language 34 Last Address 33 Last sync 18 LDAP 107 LDAP configuration 35 LDAP Directory 35 Least cost routing 55 Leave 48 Licence type 16 Licences 15, 48 Link Configuration 27 Link type 27 Local 29 Local Subscriber Number 28 Location 21 Locked White List 53, 54 Log message 20, 65, 68 Log type 19 Logging 19, 68 |
|----------------------------------------------------------------------------------------------------|----------------------------------------------------------------------------------------------------|
| IP parameters 30                                                                                                    | Loss 65                                                                                                    |

| <b>M</b> MAC address 14, 36, 79, 107 | NAT 23, 25, 32, 81, 108<br>NAT mode 83 |
|--------------------------------------|----------------------------------------|
| Maintenance commands 90              | National 56                            |
| Maintenance file 90, 91, 92          | National Prefix 50                     |
| Malfunctions 4                       | Nbtstat 10, 109                        |
| Manual 88                            | Network Address 28                     |
| Map entry 60, 61, 63                 | Network Address Translation 32         |
| Mask 58                              | Network Destination 31                 |
| Maximum transfer unit 25             | Network Mask 28, 29, 31, 32, 33        |
| Media Access Control 14              | Network routes 31                      |
| Media relay 23                       | Network Time Protocol 14               |
| Memory size 14                       | Network-specific 56                    |
| MES 96                               | Newsletter 88                          |
| Message class 20, 64                 | NI 109                                 |
| MET 96                               | Nmblookup 11, 109                      |
| MIB 21, 107                          | No Call Waiting 39                     |
| Check Interval 33                    | No DNS on this interface 25            |
| Interval 17, 18                      | No Faststart 59                        |
| Lease Time 33                        | No H.245 Tunneling 59                  |
| Mode 57                              | No IP Header compression 26            |
| Model 51                             | No Reply from 72                       |
| MoH 19, 107                          | NTP 109                                |
| MPPE 27, 107                         | NTP server 14, 17, 95                  |
| MS IIS 89                            | NTP software packages 95               |
| MSN 108                              | Number 52, 58, 65                      |
| MSN1-3 / Ext. 50                     | Number In 61, 63                       |
| MTU 108                              | Number Out 61, 64                      |
| MTU size $83$                        | 0                                      |
| Multicast 31, 108                    | Off 19, 46, 47, 64                     |
| Multicast address 58                 | Offer Parameters 33                    |
| N                                    | Offset 96                              |
| Name 16, 49, 52, 54, 57, 58          | Operating modes 30                     |
| Name In 64                           | Operating state 21, 68                 |
| Name Out 61                          | Operating temperature 4                |

| PPP connection 25 PPP interface 31 Radio File 67 RAS protocol 82 RC4 112 | Operating time 14 OSI 109 Outbound Connections 28 Outbound Password 26 Outbound User 26 Overhead 51  P Park 47 Park To 48 Passive 39 Passive mode 39 Password 15, 19 Password / Retype 52, 53, 58 Password protect all HTTP pages 18 Path 65 PBX access numbers 35 PBX LIC 15 PCM 110 Pickup-Group 47 Ping 71, 110 PL 110 PoE 4, 10, 110 Point-to-Point 50 Popup page 49, 56, 57, 60, 66 Port 18, 64 Port-specific Forwardings 23 POSIX 110 POSIX timezone strings 95 Power over Ethernet 4, 10 Power supply 4, 10 PP 111 PPP 24, 50, 54, 69, 111 | PPP Interface PPPn 24 PPP0-31 29 PPP0E 26, 111 PPTP 26, 111 PRI 48, 111 PRI LIC 15 PRI1-4 50, 54 PRI1-x 69 Primary Gatekeeper 34 Prioritisation 32, 35, 83 Priority 32 Private 56 Private networks 23 Product 90 Prot command 92 Protected areas 13 Protocol 57, 65 Protocol firmware 68 Proxy ARP 31 Public 21 Pulse 38 Pulse dialling 38 Q Q value 112 Q0.931 112 Q0.931 112 Qos 35, 111 QSIG 112 Quality of service 35 R R key 39 Radio 112 Pulse 57 |
|--------------------------------------------------------------------------|----------------------------------------------------------------------------------------------------|----------------------------------------------------------------------------------------------------|
| NAS protocor 62                                                          | PP 111<br>PPP 24, 50, 54, 69, 111                                                                                                    | Radio 112<br>Radio File 67                                                                                                    |
|                                                                          |                                                                                                    | •                                                                                                    |

| Read 89                                           | Route to Interface 27                |
|---------------------------------------------------|--------------------------------------|
| Ready LED 10                                      | Routing table 60                     |
| reference 71                                      | RSA 113                              |
| Reference configurations 71                       | RT 113                               |
| Register as Endpoint 57                           | RTP 114                              |
| Register as Gateway 57                            | Running maintenance 90               |
| Registered Clients 24                             | Rx 36                                |
| Registration 49, 50, 54, 57                       | Rx-align-err 37                      |
| Registration 49, 30, 34, 37 Registration modes 57 | Rx-align-err 37 Rx-broadcast 37      |
| _                                                 | Rx-collision 37                      |
| Registrierung 48                                  |                                      |
| Relay Calls 69                                    | Rx-crc-err 37                        |
| Relay Routing 69                                  | Rx-good 37                           |
| Repeater 112                                      | Rx-multicast 37                      |
| Repeater chain 113                                | Rx-no-buffer 38                      |
| Reply from 72                                     | Rx-overrun-err 37                    |
| Require authentication 24                         | Rx-queue-overrun 37                  |
| Reserve IP Address 36                             | Rx-too-long 37                       |
| Reserved 36                                       | Rx-too-short 37                      |
| Reset 67, 68, 72                                  | Rx-tx-1024 38                        |
| Reset button 30                                   | Rx-tx-128-255 38                     |
| Reset required 13                                 | Rx-tx-256-511 38                     |
| Reset when idle 68                                | Rx-tx-512-1023 38                    |
| Restart 30                                        | Rx-tx-64 38                          |
| Reverse 38                                        | Rx-tx-64-127 38                      |
| RFC 113                                           | Rx-unicast 37                        |
| RFP 113                                           | S                                    |
| rj 113                                            | Save Frame As 71                     |
| RJ45 10                                           | Saving the settings 13               |
| Roaming 113                                       | sc 51, 114                           |
| Round trip 65                                     | SCFG command 93                      |
| Route 29, 59                                      | Secondary Gatekeeper 34              |
| Route definition 62                               | Selective direct outward dialling 62 |
| Route Logging 44                                  | Serial number 14                     |
| Route setting 60                                  | Server 18, 30                        |
|                                                   | ·                                    |

| Server Address (primary) 53 Server Address (secondary) 53 Service packs 88 Signalling channel 62 Silence compression 51 Simple Network Time Protocol 14 SIP interfaces 54 SIP registration 53 SIP registrations 69 SIP1-4 54 SNMP 21, 115 SNMP agents 21 SNTP 14, 115 SNTP server 14 Software version 14 Source interface 60, 61 Speech Bearer Capability 39, 42 Standard community name 21 Standard Community name 21 Standard file name 90 Standard firmware file name 92 Standard settings 91, 92 Standard user name 13 State 29, 49, 65 SIP redistration 53 SUB registration 53 Subscriber Number 50 Subscriber Number 50 Subscriber Number 50 Subscriber Number 50 Subscriber Number 50 Subscriber Number 50 Subscriber Number 50 Subscriber Number 50 Subscriber Number 50 Subscriber Number 50 Subscriber Number 50 Subscriber Number 50 Suppress FTY 59 Suppress FTY 59 Suppress FTY 59 Suppress FILC 59 Suppress Subaddress 59 Sync 14 Sync master 116 Sync source 116 Sync source 116 Synchronisation 18, 95, 115 Syslog 20, 64, 68 Syslog daemon 20, 64 Syslog daemon 20, 64 Syslog recipient 20, 64 Syslog server 20, 34, 64 Syslog server 64 T Tariff pulse 39 TCP 20, 64, 69, 116 TCP connection 20, 64 | 54 |
|----------------------------------------------------------------------------------------------------|----|
| Statistics 36 TCP connection 20, 64 Status 24, 30 TEL interface 38, 39, 42                                                                                                    |    |
|                                                                                                    |    |

| TEL1 60                 | Trap destinations 21          |
|-------------------------|-------------------------------|
| TEL1-4 50, 54           | Trap messages 21              |
| TEL1-x 69               | Troubleshooting 80, 81        |
| TEL2 60                 | Trunk Point-to-Multipoint 50  |
| Telnet 116              | Tunneling 34                  |
| Telnet protocol 21      | Twisted pair cable 10         |
| Telnet session 90       | Tx 36                         |
| TEST 55                 | Tx-broadcast 36               |
| TFTP 117                | Tx-collision 37               |
| TFTP mode 72            | Tx-deferred 37                |
| TFTP Reset 72           | Tx-excesscol 37               |
| TFTP server 34          | Tx-good 36                    |
| Time 14                 | Tx-latecol 37                 |
| Time command 91         | Tx-lostcarrier 37             |
| Time format 35          | Tx-multicast 37               |
| Time Server 34          | Tx-unicast 36                 |
| Time server 18, 34, 95  | Type 16, 36                   |
| Time service 95         | Type of Service 22, 33, 83    |
| Time zone 14, 18, 34    | TZ string 95                  |
| Timezone 18             | U                             |
| Timezone string 34, 95  | UDP 117                       |
| то 60                   | UDP NAT 22                    |
| TONE 55                 | UDP RTP 22                    |
| Tones 49, 55            | Universal Time Coordinated 95 |
| ToS 22, 33, 83, 117     | Unknown 55, 56                |
| ToS Priority 22, 33, 83 | Unpark 47                     |
| Trace 117               | Unpark From 48                |
| Trace (buffer) 69       | Up 29, 30, 49                 |
| Trace (continuous) 69   | Update file 90                |
| Trace information 69    | Update Interval 35            |
| Trace variants 70       | Update script 17              |
| Transmission mode 30    | Update server 17, 35, 89, 90  |
| Transmission speed 30   | Update Server URL 35          |
| Trap 21                 | Upload 66, 67, 68             |
|                         | . , ,                         |

Uptime 14 **URI** 53 URL 17, 19, 35, 65, 90, 92, 117 URL parameter 89 User 19 User interface 12 User Name 15 UTC 95, 118 Verify CGPN 62 Version 14 Version details 88 Virtual interfaces 55 Virtual Local Area Network 32 VLAN 32, 118 **VLAN ID 32, 35** VLAN priority 36 voice 14 Voice channels 14 Voicemail 19 Voicemail LIC 15 VoIP gatekeeper 34 VoIP interface 60 Volume 39, 43 VPN 26, 118 W **WAN 119** WAN connection 31 WAN links 83 Warm start 14 Waste Electrical and Electronic Equipment 4 Web server 20, 65, 89 WEEE guidelines 4

Windows server 95
WINS 119
WINS server 34
Winter time 95
World time 95
WRFP 119
Write 89

# X

XPARENT 51

innovaphone" AG Böblinger Straße 76 D-71065 Sindelfinger

TeI: +49 (70 31) 7 30 09-0 Fax: +49 (70 31) 7 30 09-99

www.innovaphone.com info@innovaphone.com